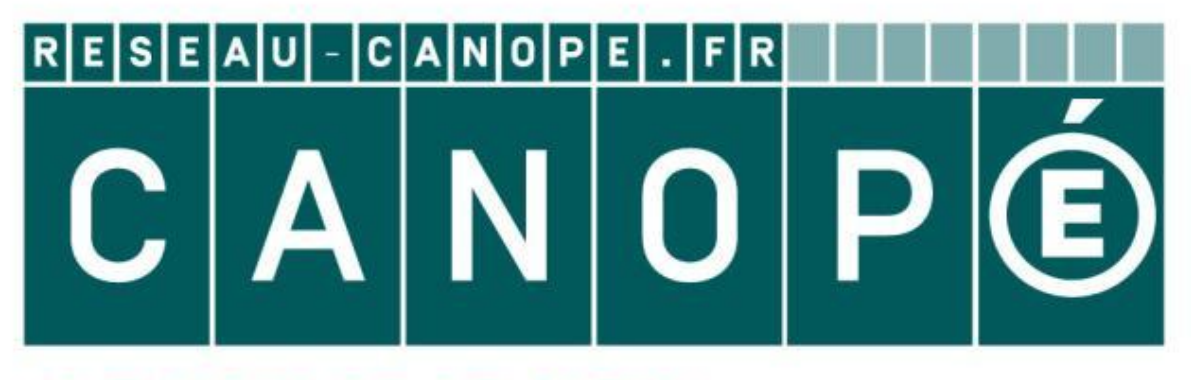

# LE RÉSEAU DE CRÉATION ET D'ACCOMPAGNEMENT PÉDAGOGIQUES

**Ce document a été mis en ligne par le Canopé de l'académie de Montpellier pour la Base Nationale des Sujets d'Examens de l'enseignement professionnel.**

**Ce fichier numérique ne peut être reproduit, représenté, adapté ou traduit sans autorisation.**

#### **Baccalauréat Professionnel**

# **SYSTÈMES ÉLECTRONIQUES NUMÉRIQUES**

**Champ professionnel : Télécommunications et réseaux** 

# **ÉPREUVE E2**

# **ANALYSE D'UN SYSTÈME ÉLECTRONIQUE**<br>
Durée 4 heures – Coefficient 5 **BASE NATIONALE DES SURVERS DE LECTRONIQUES<br>
Champ professionnel : Télécommunications et réseaux<br>
EPREUVE E2<br>
ANALYSE D'UN SYSTÈME ÉLECTRONIQUE<br>
Durée 4 heures – coefficient 5<br>
Motes à l'attention du candidat :<br>
Notes à l'**

**Durée 4 heures – coefficient 5** 

#### **Notes à l'attention du candidat :**

- ce dossier ne sera pas à rendre à l'issue de l'épreuve
- aucune réponse ne devra figurer sur ce dossier

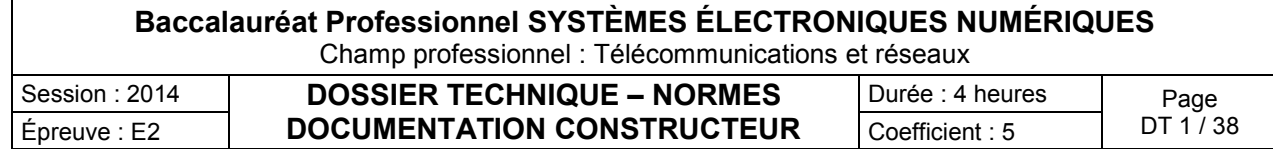

#### **SOMMAIRE DES ANNEXES**

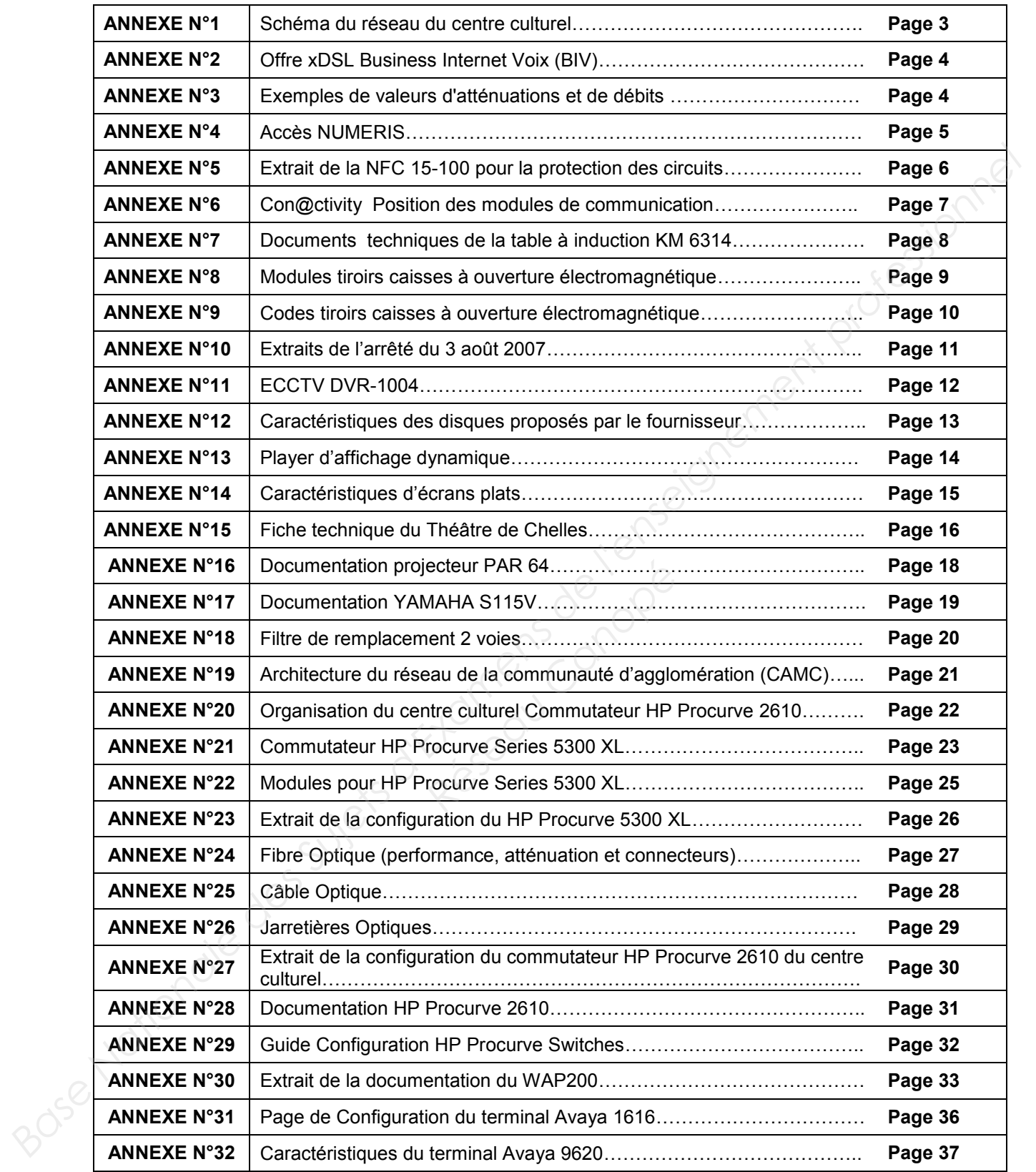

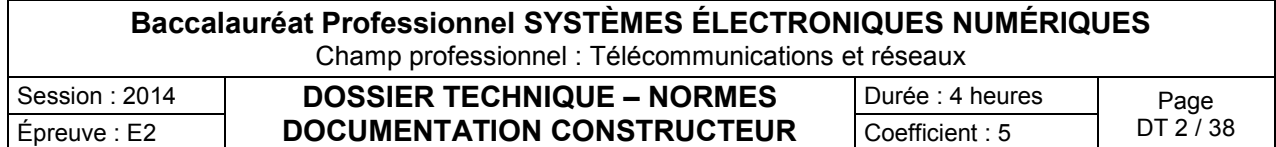

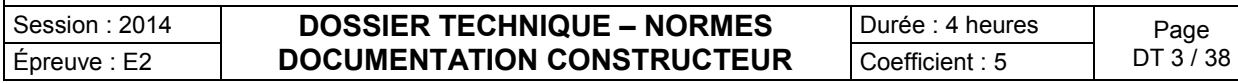

Schéma du réseau du centre culturel

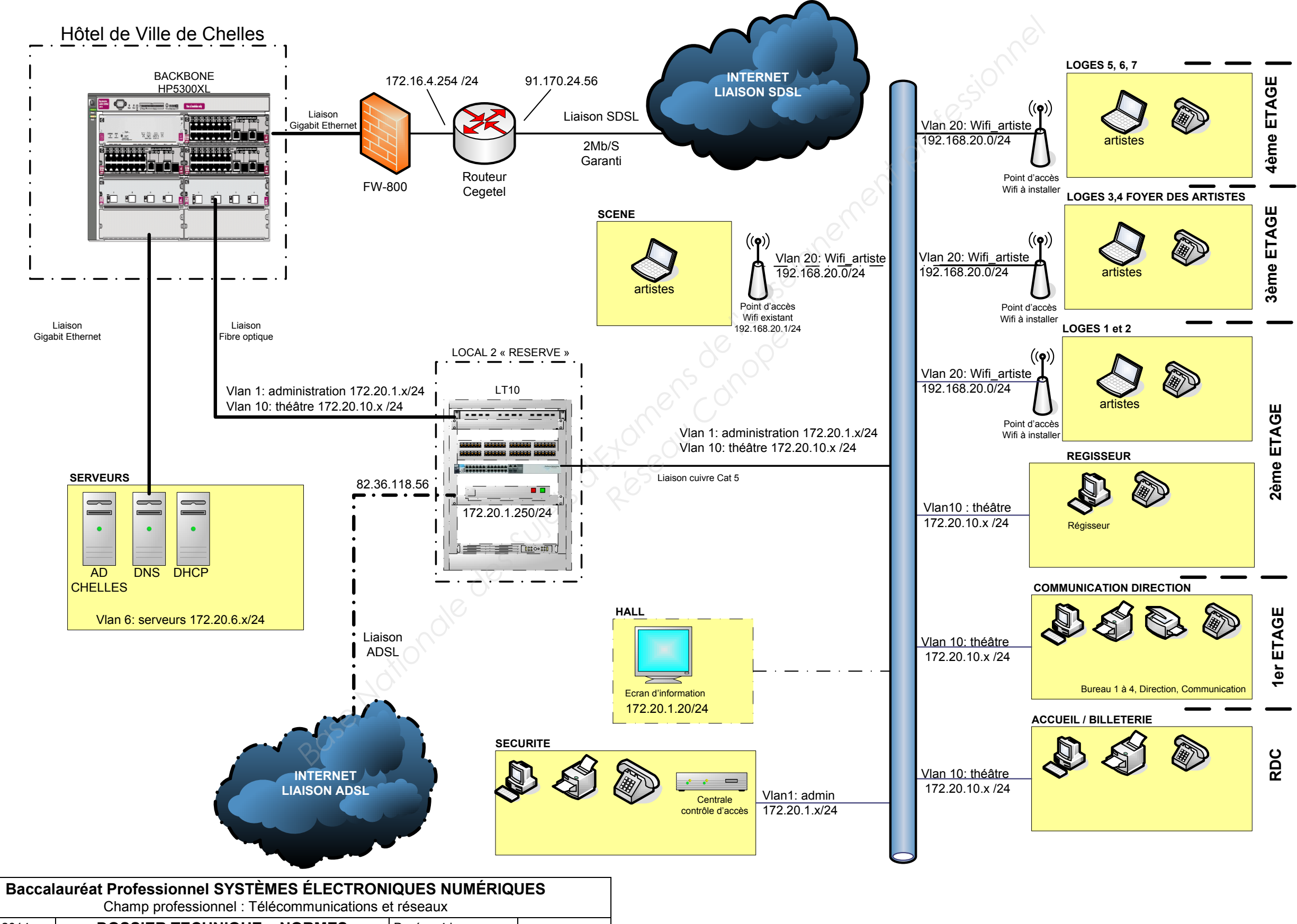

#### Offre xDSL Business Internet Voix (BIV)

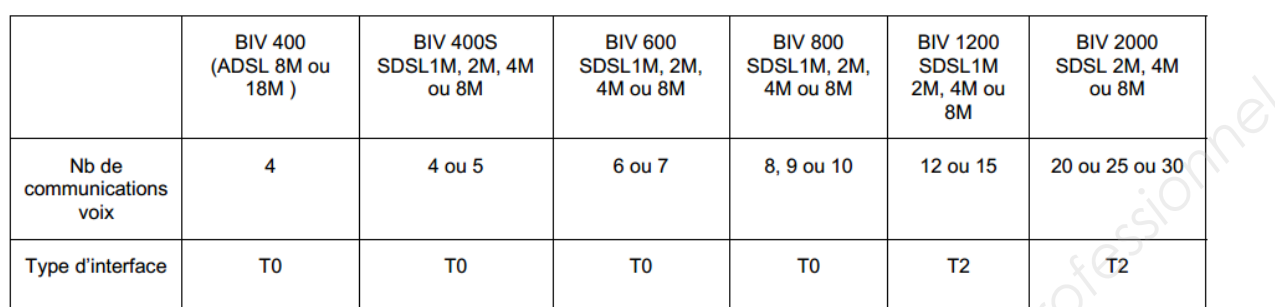

Dans les formules Business Internet Voix, le nombre de T0 à raccorder dépend du nombre de communications voix. A titre d'exemple, il faut raccorder 4 T0 pour le forfait de service Business Internet Voix 800 avec 8 communications voix.

# **ANNEXE N°3**

#### Exemples de valeurs d'atténuations et de débits

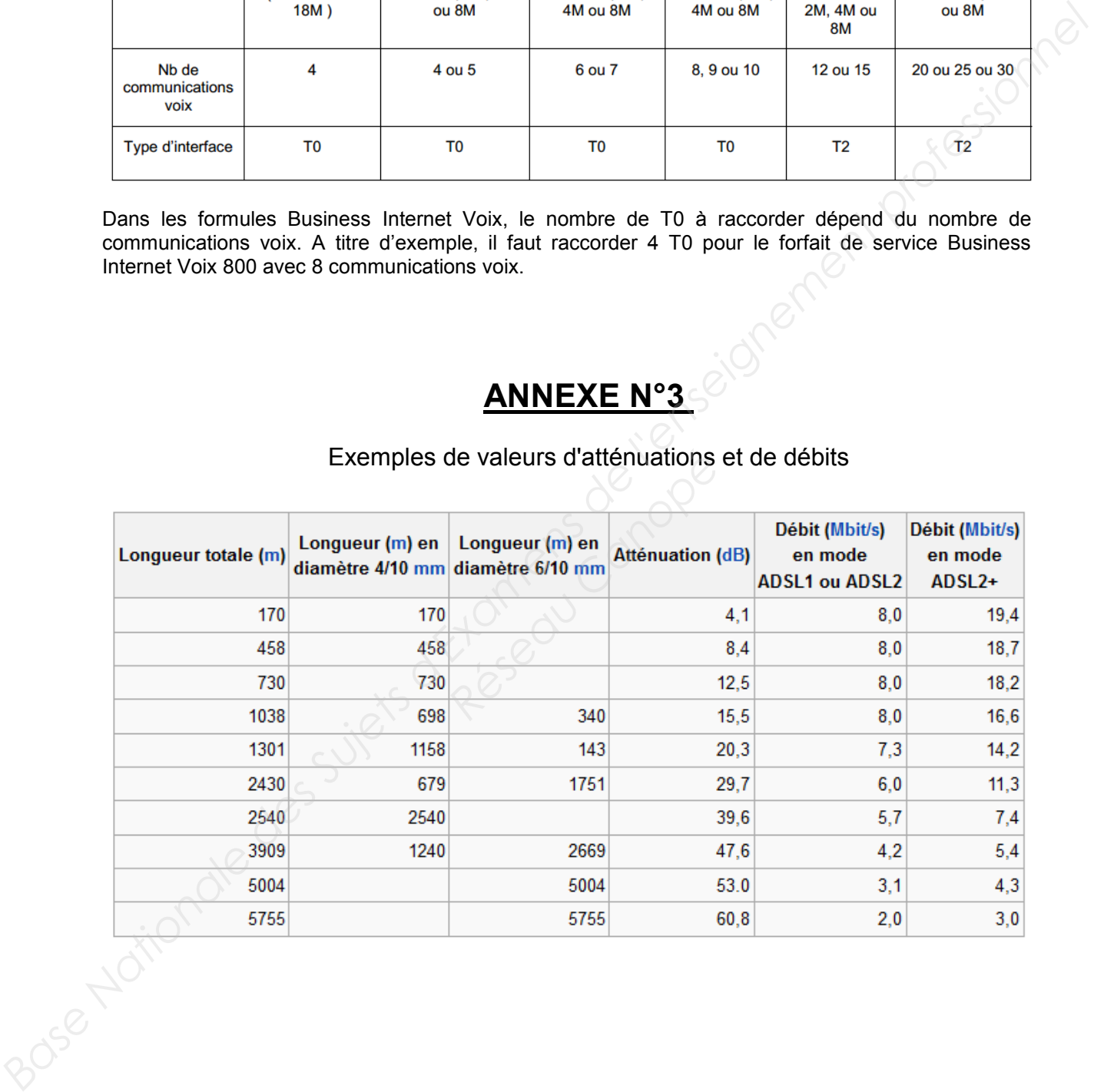

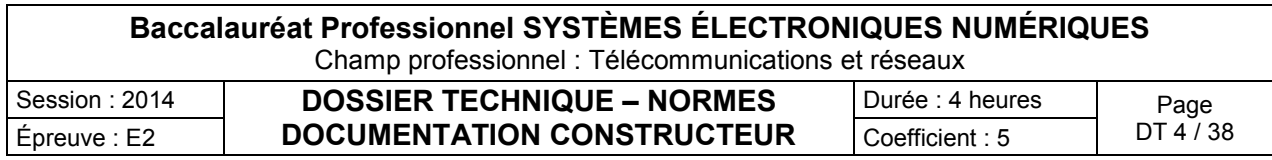

#### Accès NUMERIS

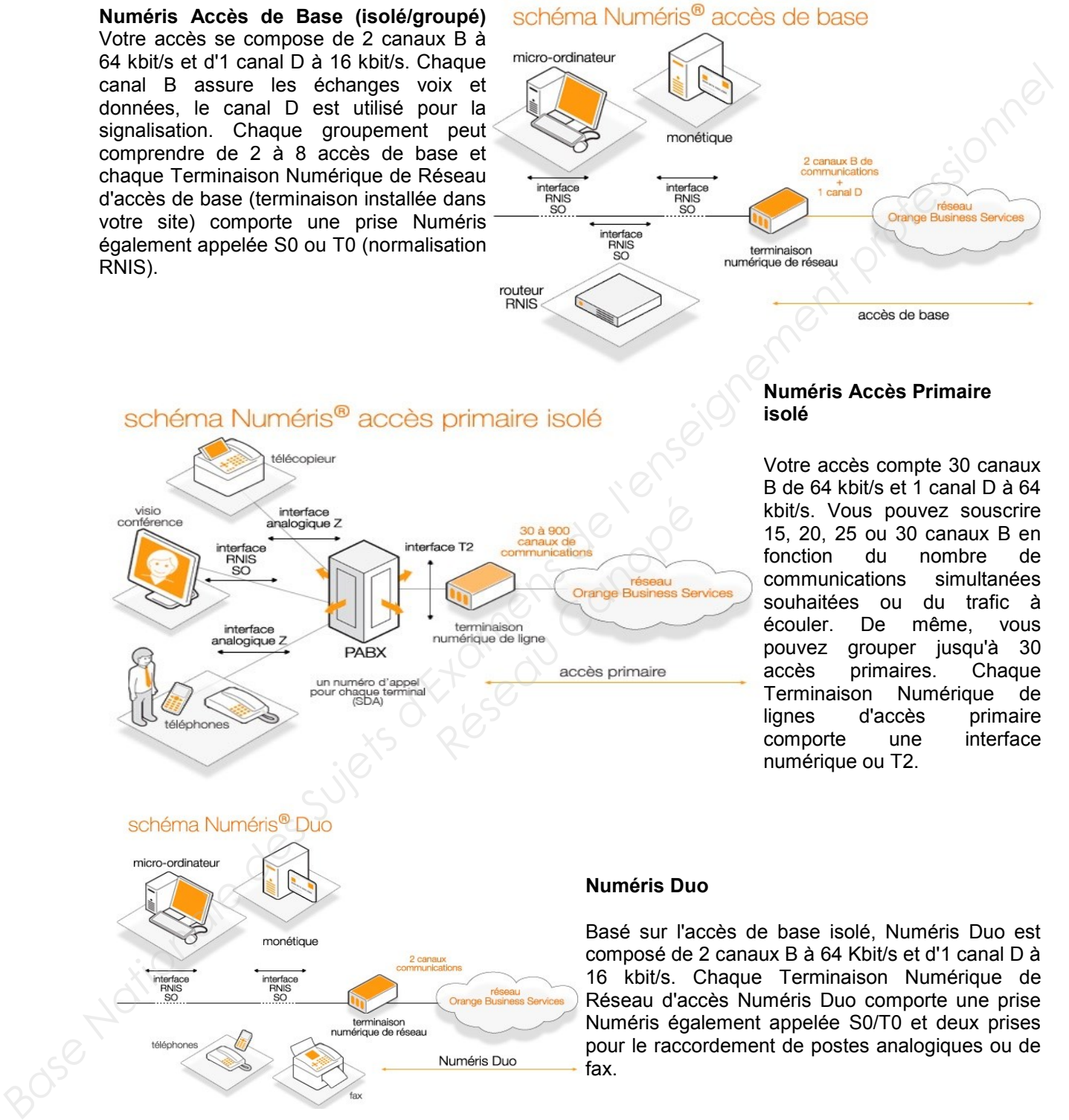

**Numéris Duo** 

Basé sur l'accès de base isolé, Numéris Duo est composé de 2 canaux B à 64 Kbit/s et d'1 canal D à 16 kbit/s. Chaque Terminaison Numérique de Réseau d'accès Numéris Duo comporte une prise Numéris également appelée S0/T0 et deux prises pour le raccordement de postes analogiques ou de fax.

**Une large couverture géographique** Numéris est disponible sur le territoire national et dans plus de 80 pays reliés au réseau RNIS. Le raccordement de votre site jusqu'à notre réseau est réalisé en fibre optique ou sur support cuivre.

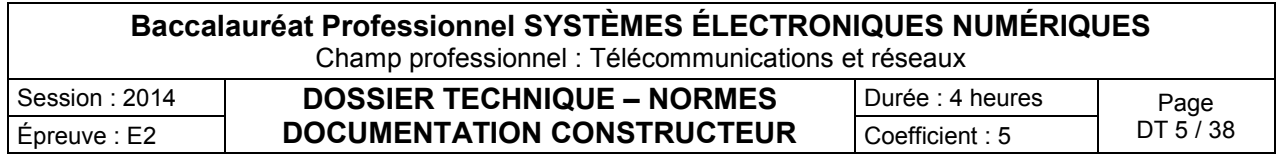

Extrait de la NFC 15-100 pour la protection des circuits

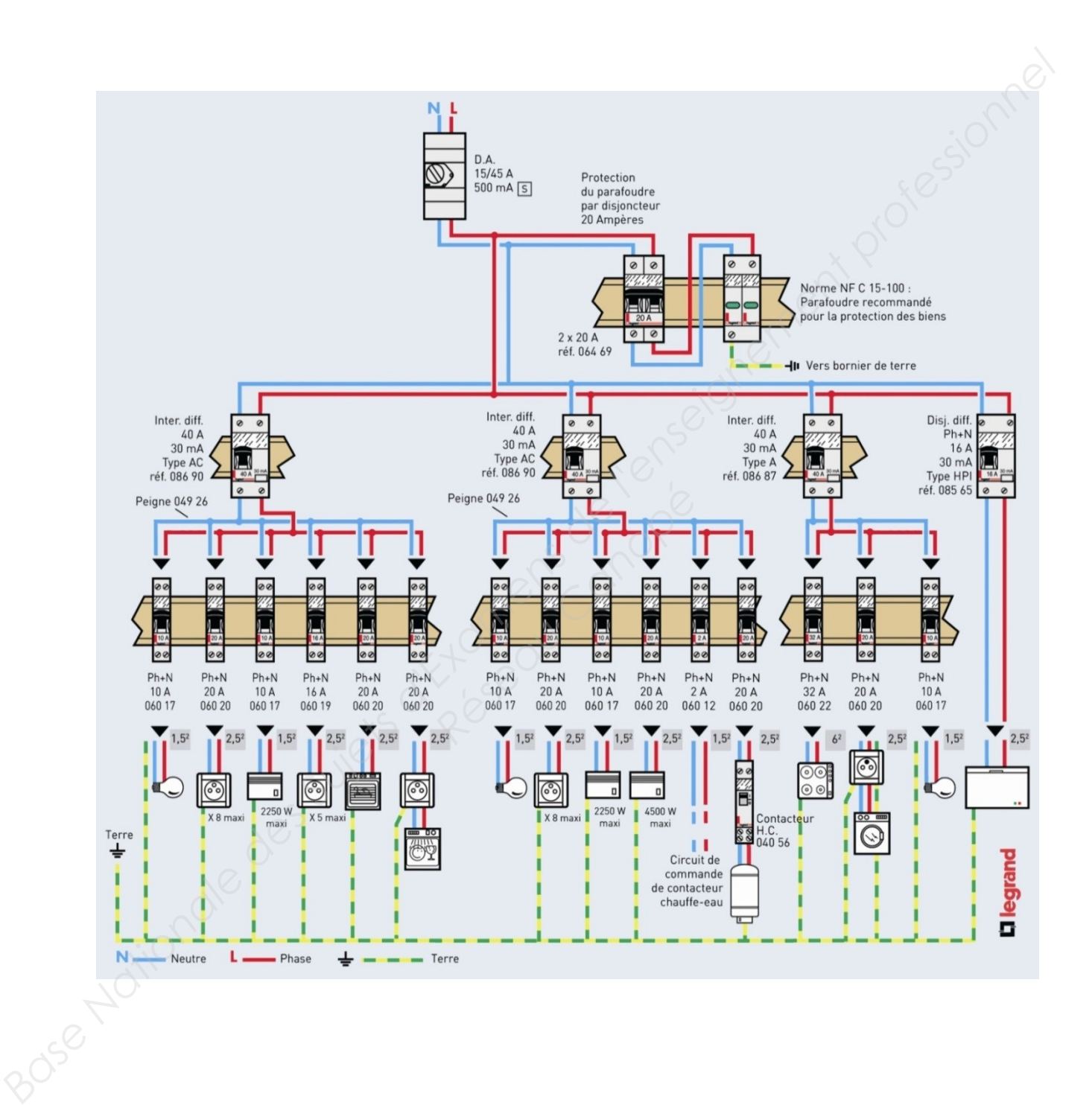

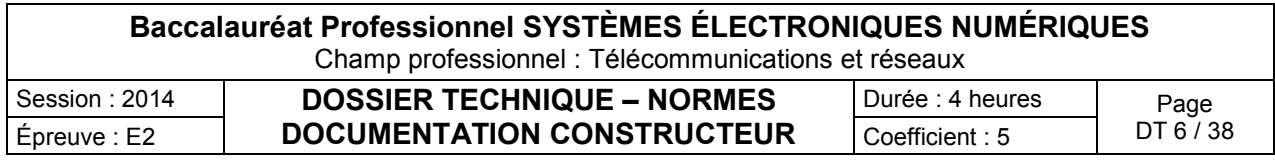

Con@ctivity Position des modules de communication

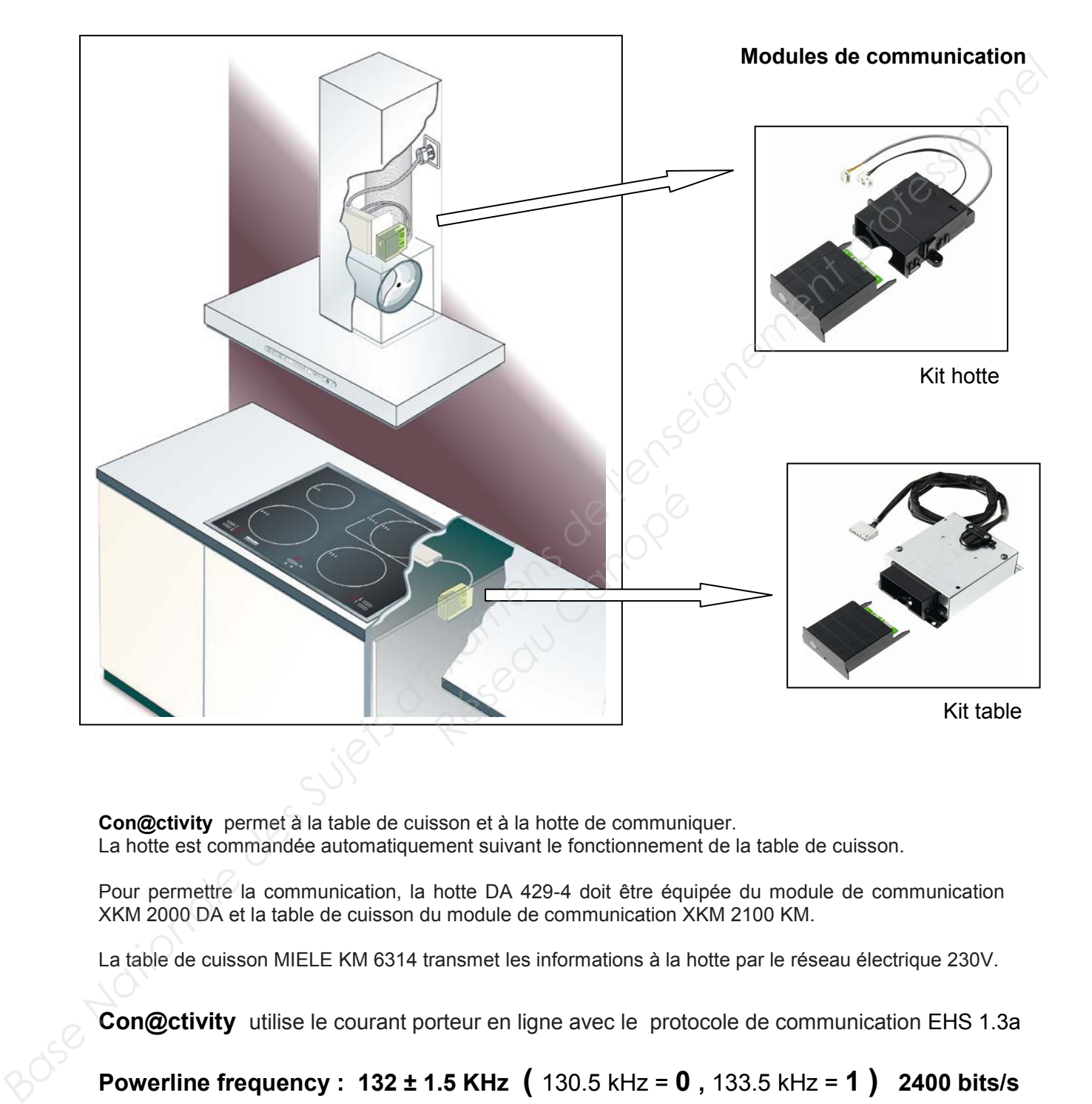

**Con@ctivity** permet à la table de cuisson et à la hotte de communiquer. La hotte est commandée automatiquement suivant le fonctionnement de la table de cuisson.

Pour permettre la communication, la hotte DA 429-4 doit être équipée du module de communication XKM 2000 DA et la table de cuisson du module de communication XKM 2100 KM.

La table de cuisson MIELE KM 6314 transmet les informations à la hotte par le réseau électrique 230V.

**Con@ctivity** utilise le courant porteur en ligne avec le protocole de communication EHS 1.3a

**Powerline frequency : 132 ± 1.5 KHz (** 130.5 kHz = **0 ,** 133.5 kHz = **1 ) 2400 bits/s** 

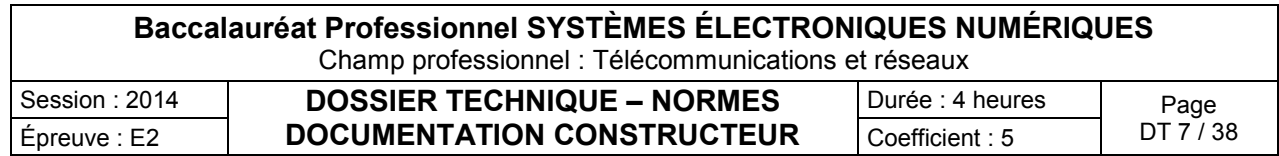

Documents techniques de la table à induction KM 6314

**Schéma de principe de la table :**

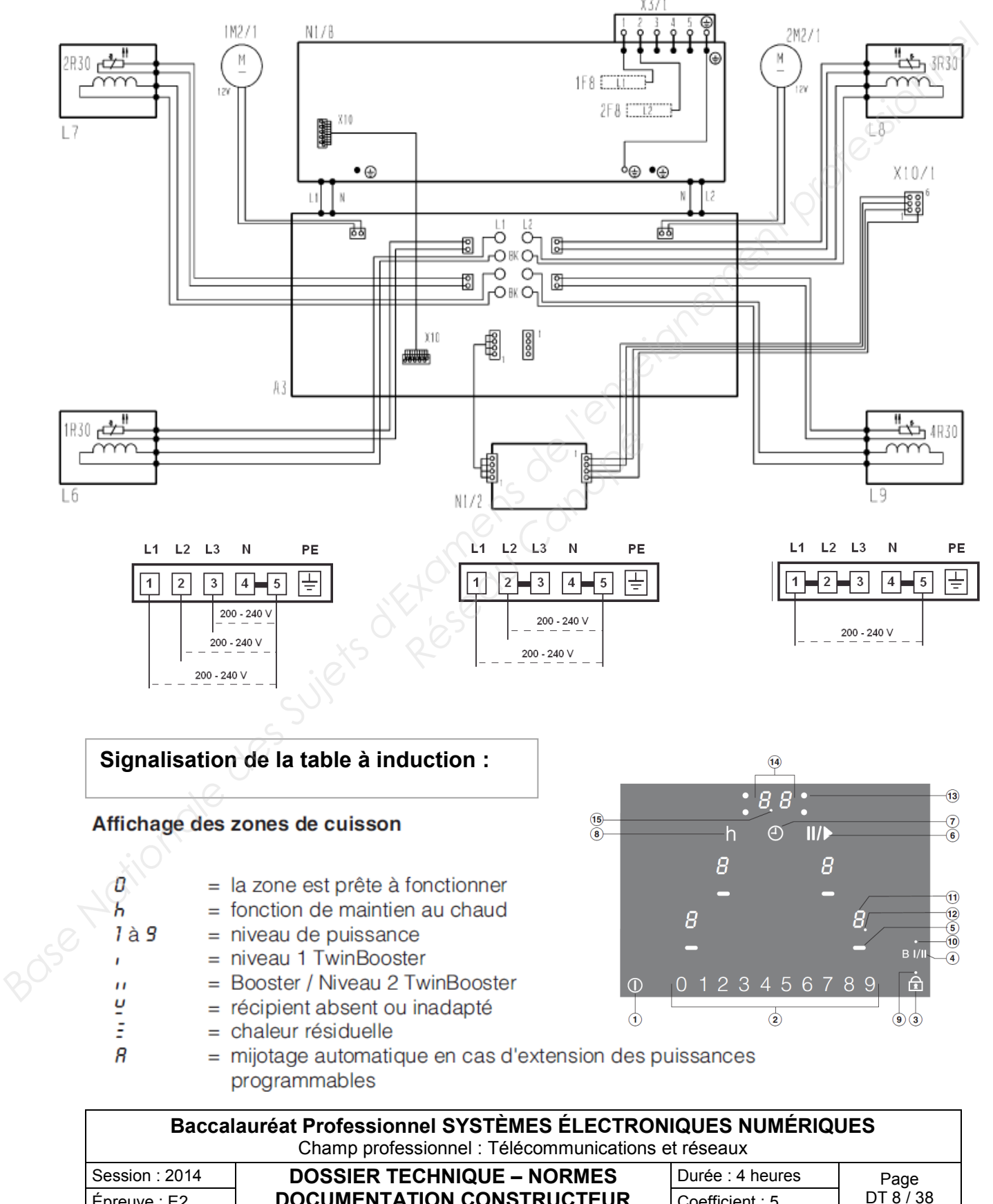

Épreuve : E2  $\vert$  **DOCUMENTATION CONSTRUCTEUR**  $\vert$  Coefficient : 5  $\vert$  DT 8 / 38

#### Modules Tiroirs caisses à ouverture électromagnétique

#### Tiroirs-caisses à ouverture électromagnétique

- 
- 
- 
- 
- 
- 
- -
	-
- correspondant (Car.) à l'annexe 7 → Commutateur en positio<br>
→ Le nombre réglé d'usine<br>
correspond au caractère<br>
→ Vous trouverez une table<br>
correspondant (Car.) à l'.<br>
← Fermez le boîtier du module<br>
← Le module de commande fon<br>
← Le module de commande fon
	-

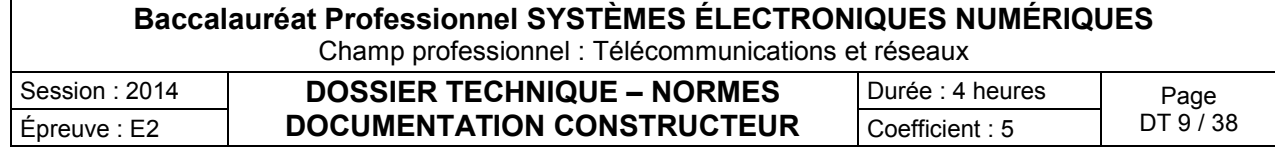

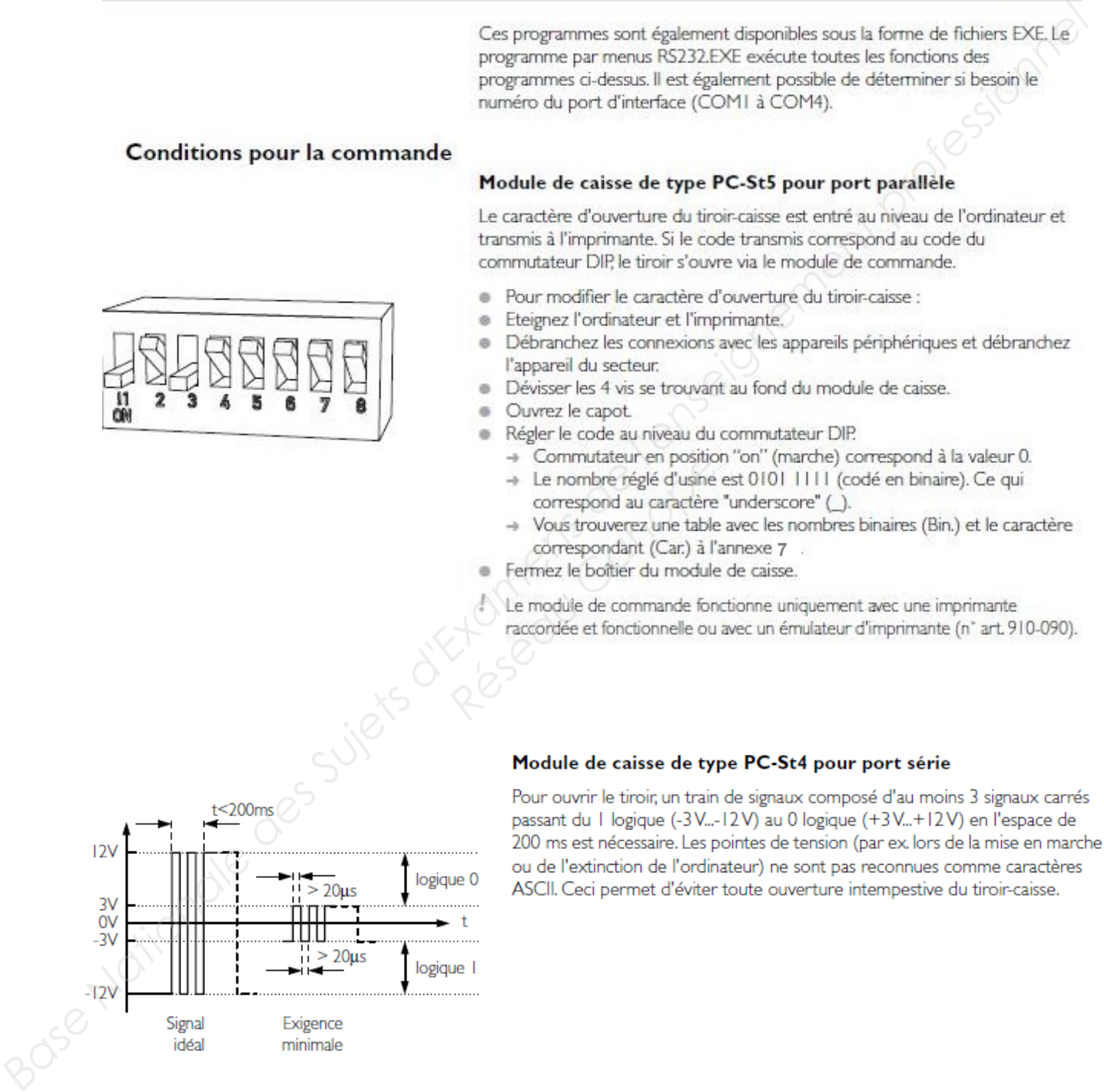

Codes tiroirs caisses à ouverture électromagnétique

#### Tiroirs-caisses à ouverture électromagnétique (Type PC-St5)

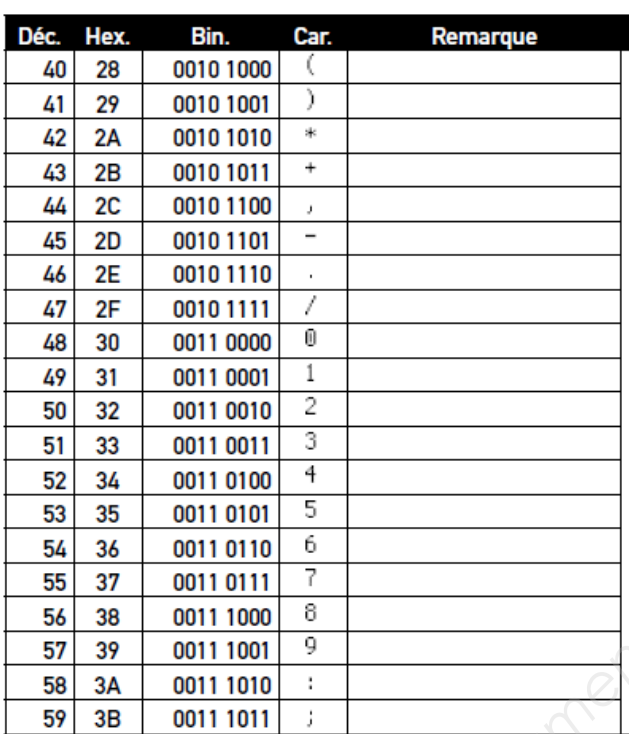

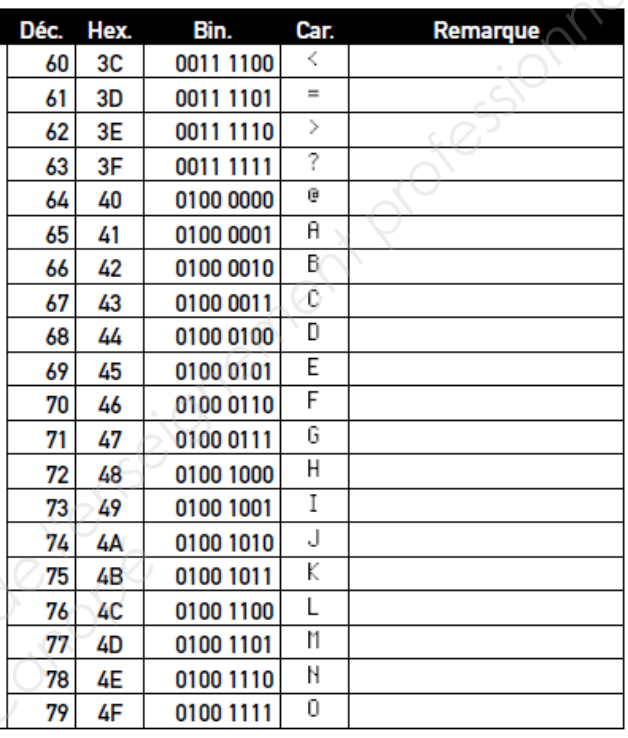

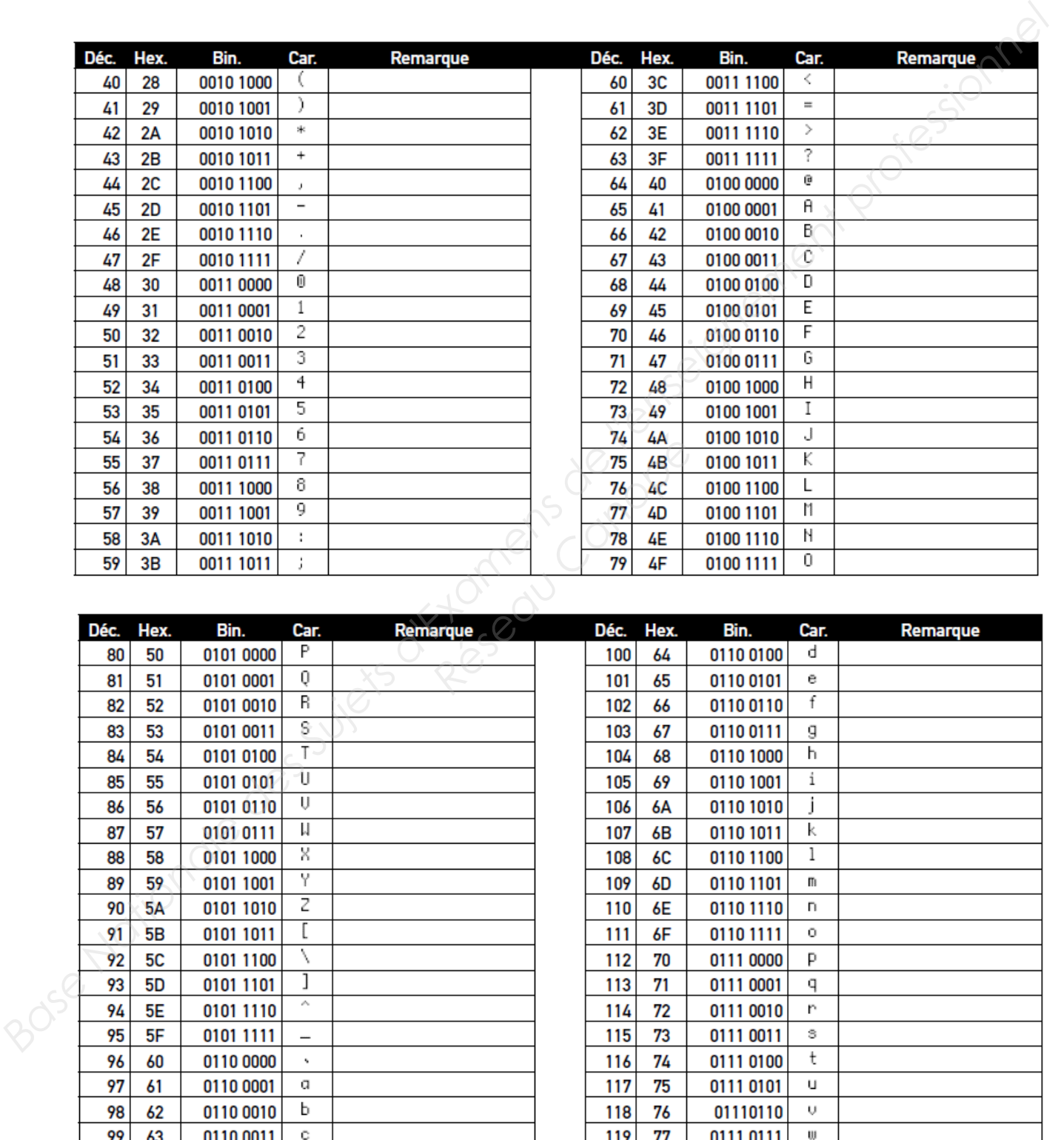

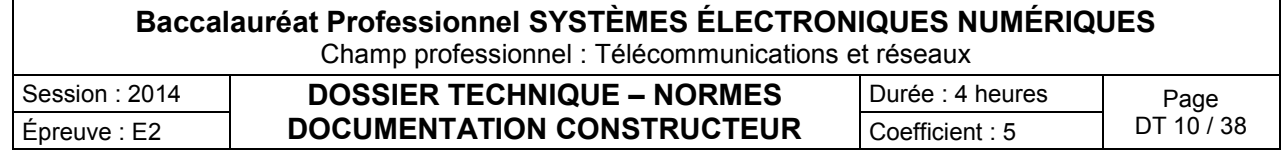

#### Extraits de l'arrêté du 3 août 2007

#### Définition des normes techniques des systèmes de vidéosurveillance

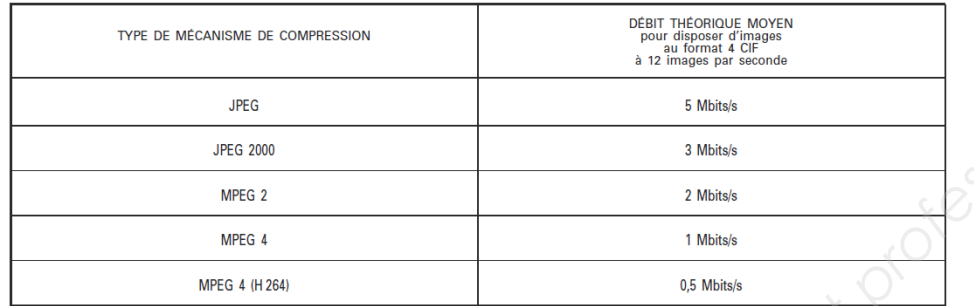

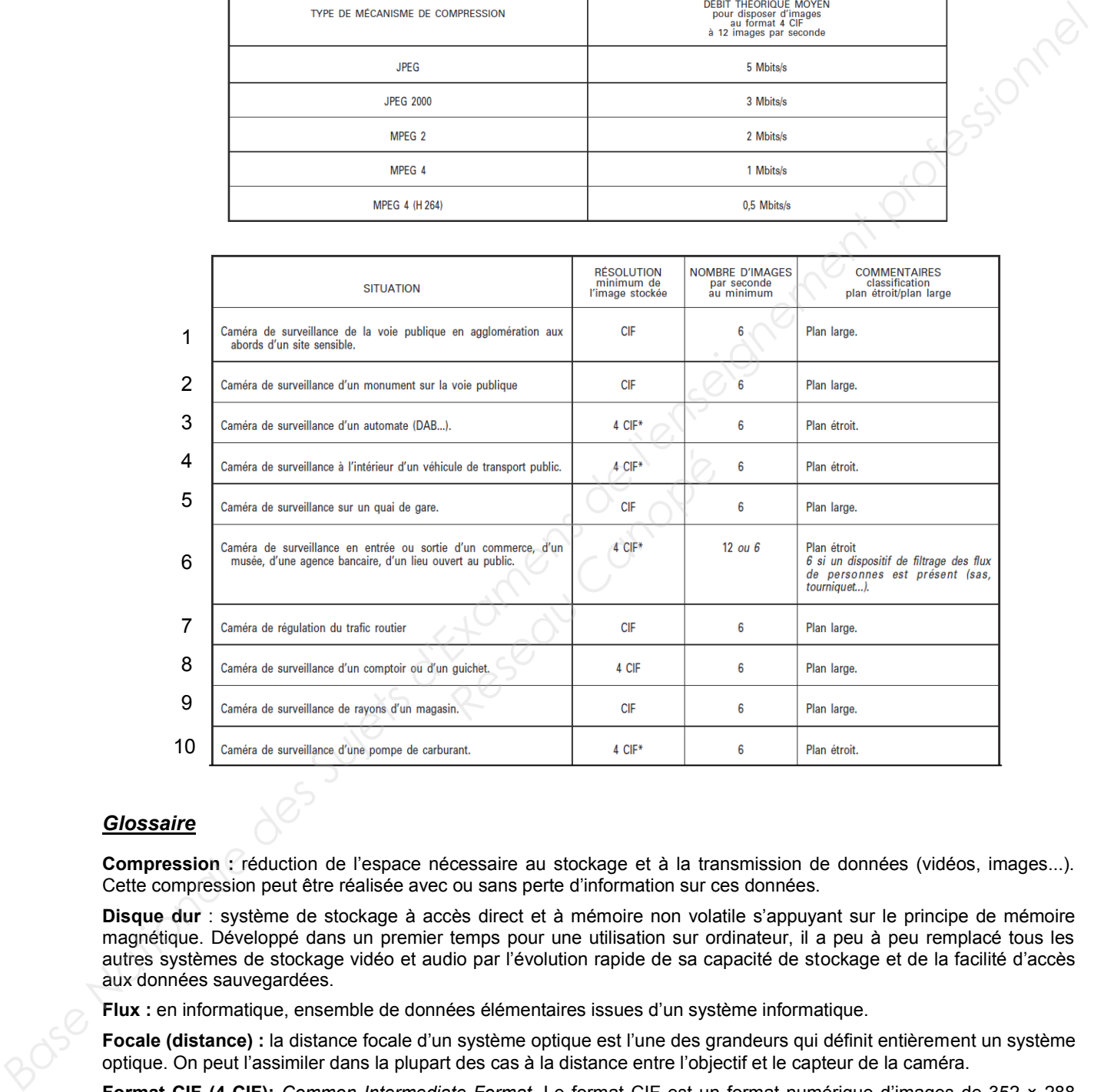

#### *Glossaire*

**Compression :** réduction de l'espace nécessaire au stockage et à la transmission de données (vidéos, images...). Cette compression peut être réalisée avec ou sans perte d'information sur ces données.

**Disque dur** : système de stockage à accès direct et à mémoire non volatile s'appuyant sur le principe de mémoire magnétique. Développé dans un premier temps pour une utilisation sur ordinateur, il a peu à peu remplacé tous les autres systèmes de stockage vidéo et audio par l'évolution rapide de sa capacité de stockage et de la facilité d'accès aux données sauvegardées.

**Flux :** en informatique, ensemble de données élémentaires issues d'un système informatique.

**Focale (distance) :** la distance focale d'un système optique est l'une des grandeurs qui définit entièrement un système optique. On peut l'assimiler dans la plupart des cas à la distance entre l'objectif et le capteur de la caméra.

**Format CIF (4 CIF):** *Common Intermediate Format*. Le format CIF est un format numérique d'images de 352 × 288 pixels. Le format 4 CIF évoqué dans cette circulaire est le format d'image standard de 704 × 576 pixels.

**Résolution d'image :** taille de l'image définie en terme de pixels ou de lignes et de colonnes.

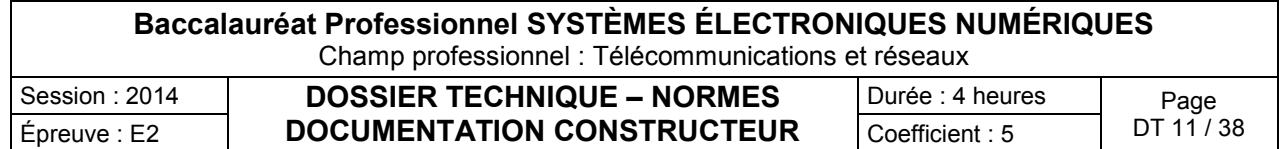

#### ECCTV DVR-1004

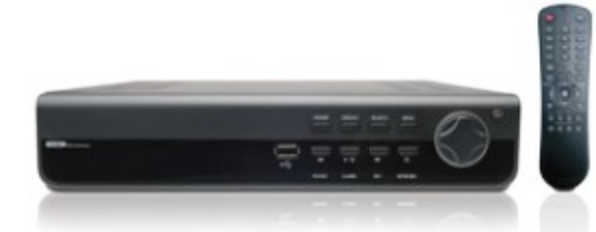

#### **ECCTV DVR-1004**

#### Vidéo

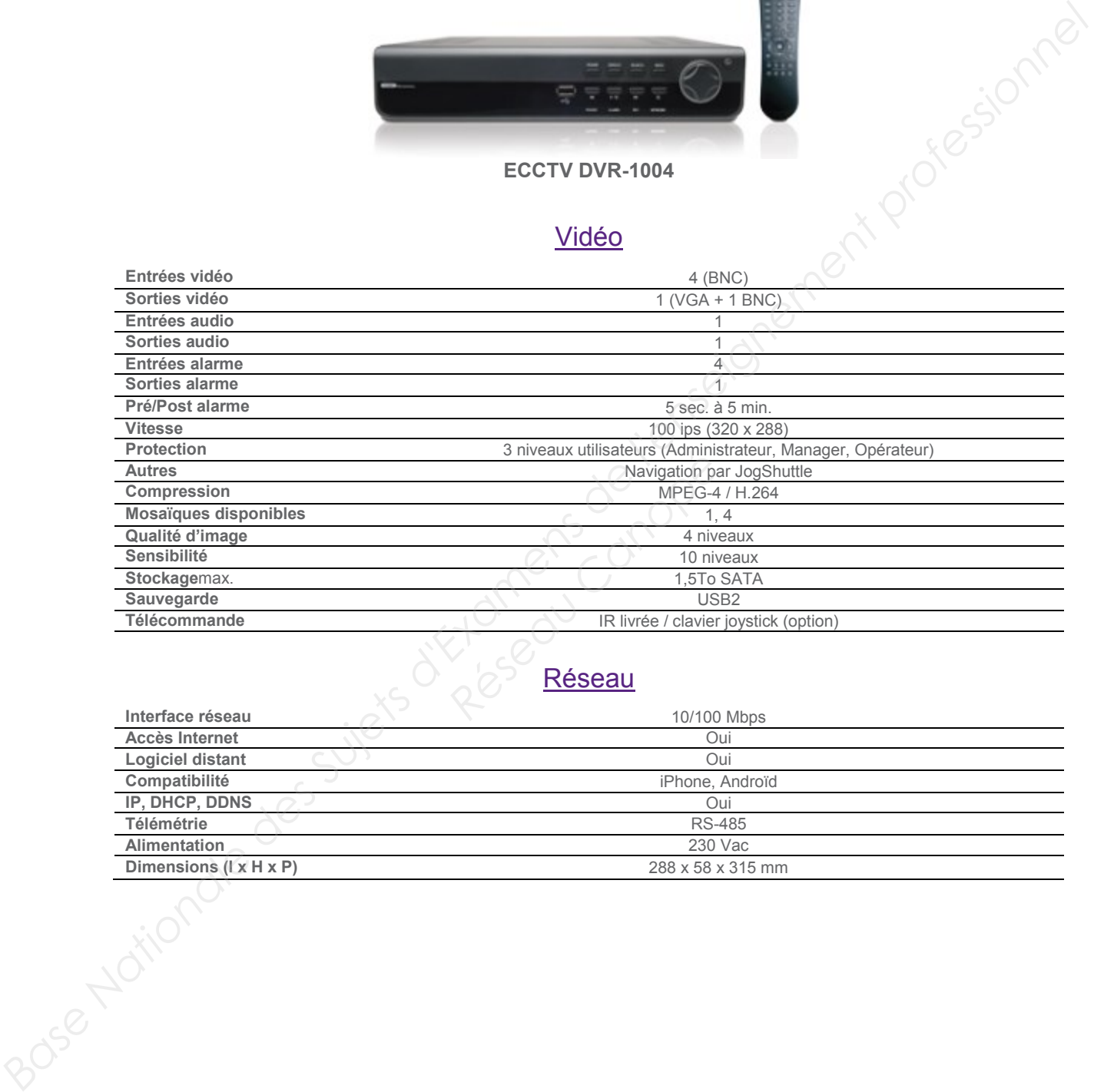

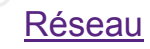

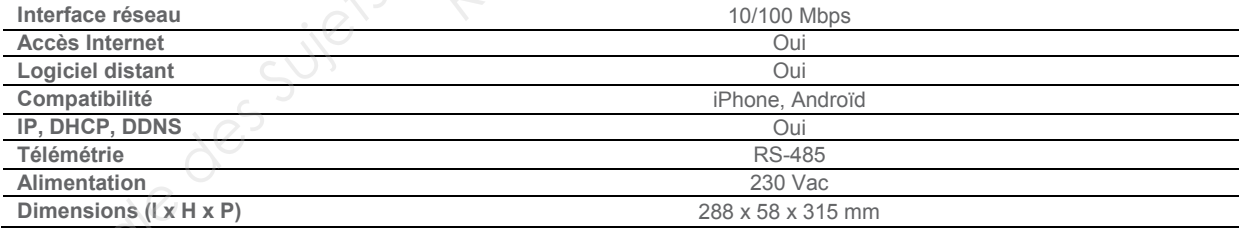

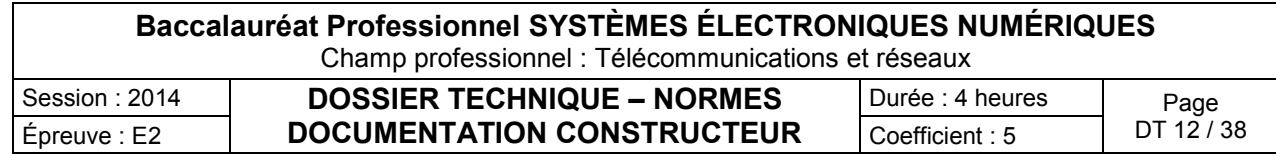

# Caractéristiques des disques proposés par le fournisseur

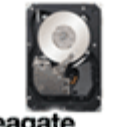

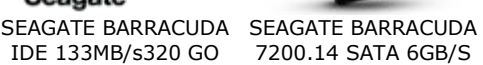

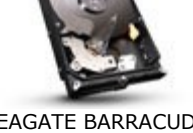

7200.14 SATA 6GB/S

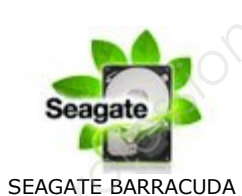

GREEN 1.5 TO

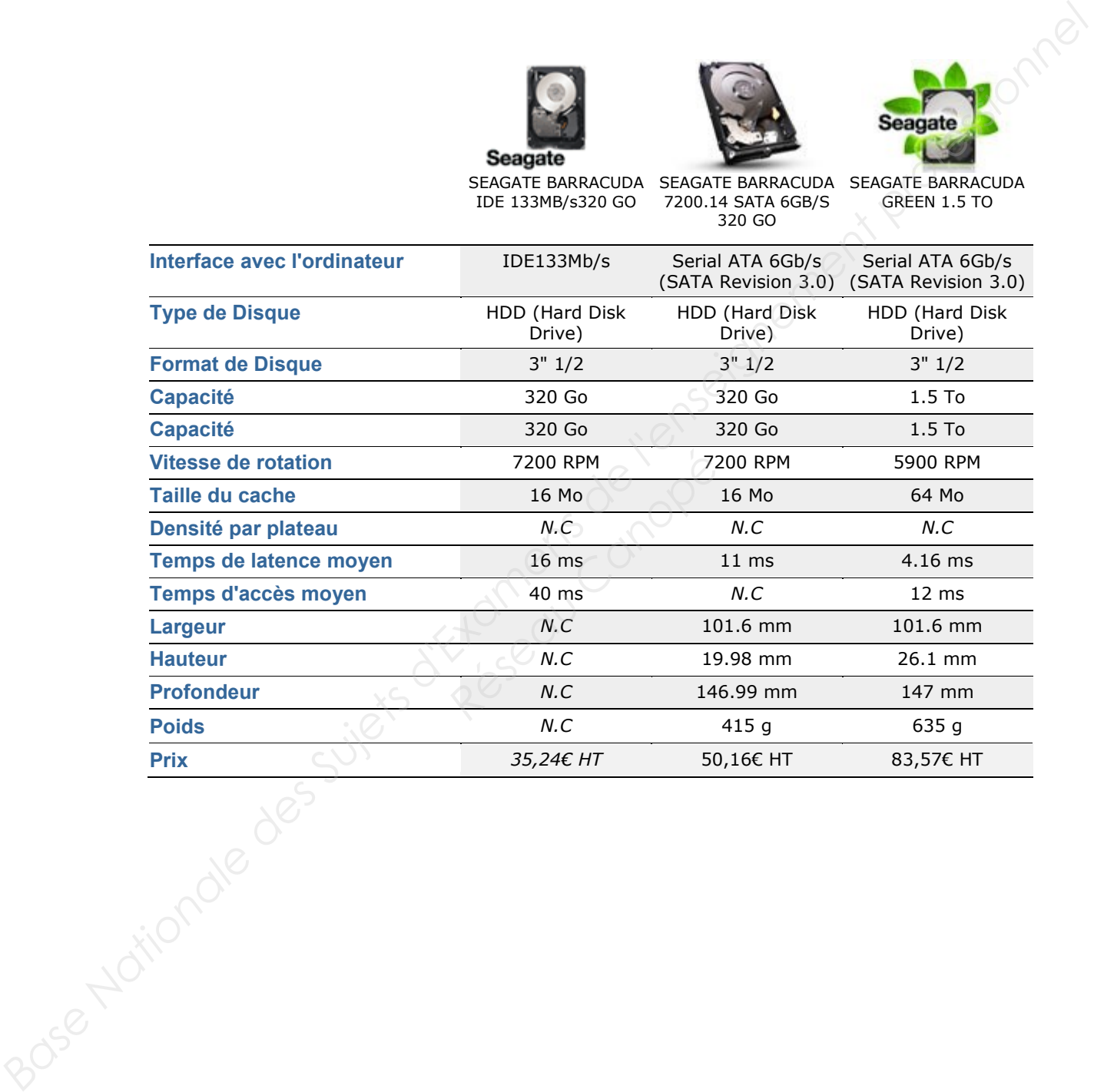

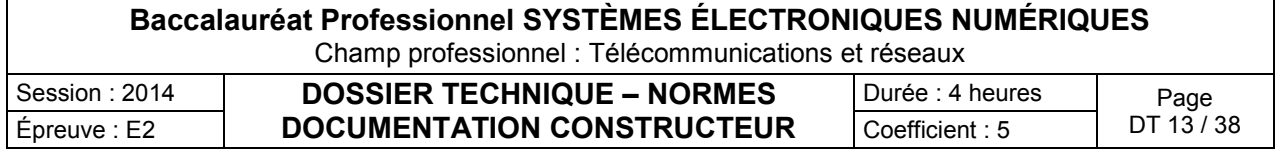

#### Player d'affichage dynamique

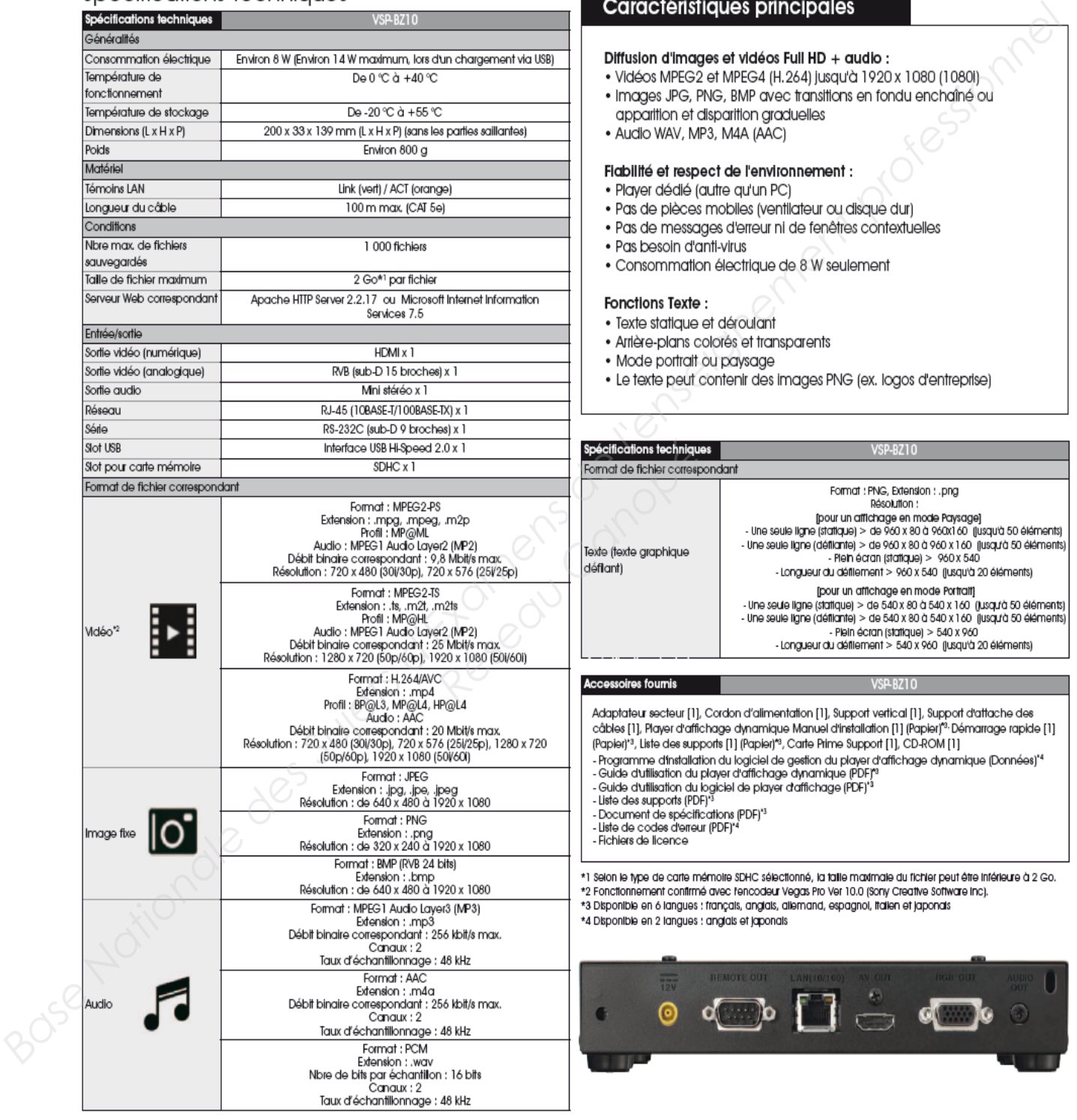

- 
- 
- 

- 
- 
- 
- 
- 

- 
- 
- 
- 

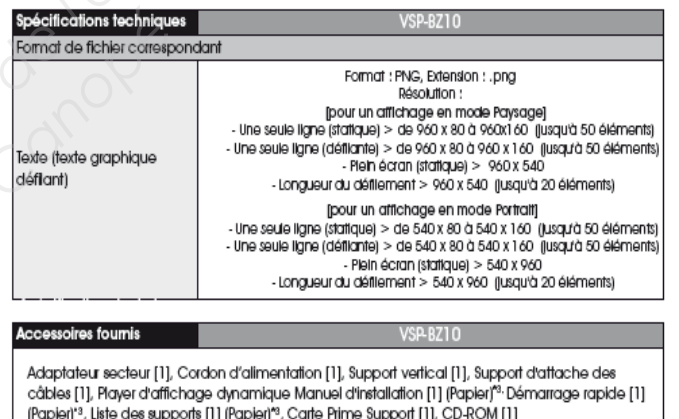

- 
- 
- 
- 
- 

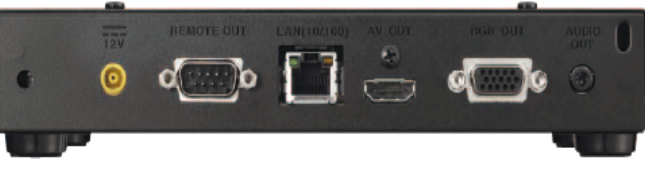

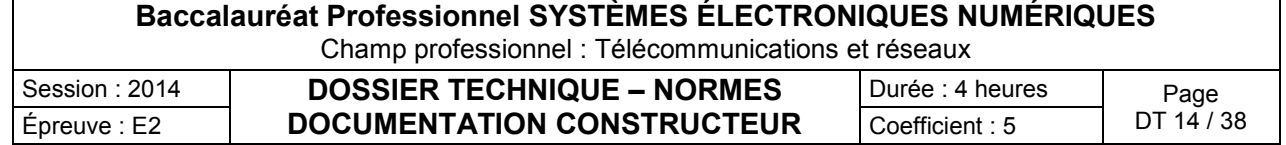

#### Caractéristiques d'écrans plats

# **BDL3245E** Moniteur LCD

- 
- 
- 
- 
- 
- 
- amélioré

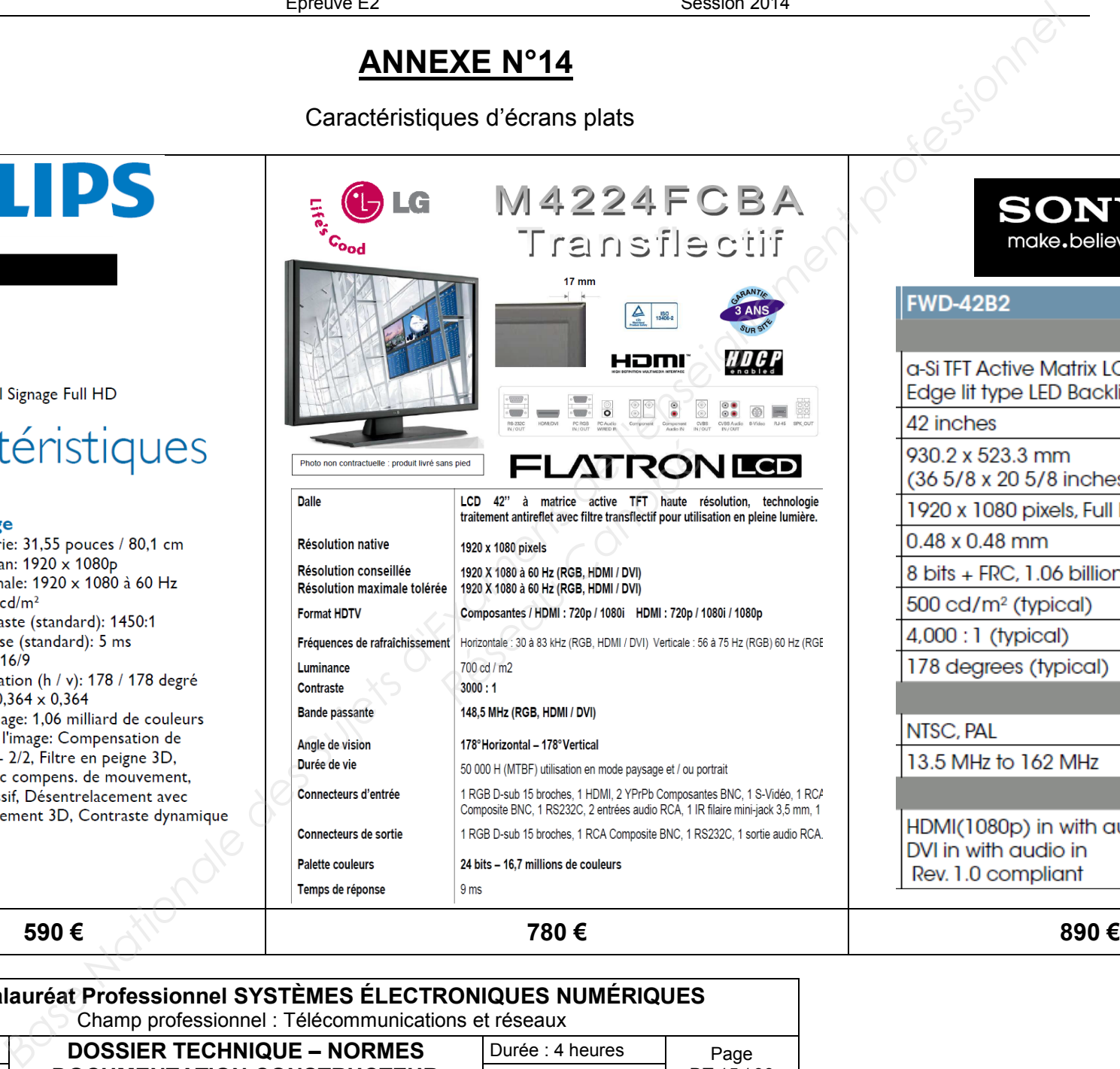

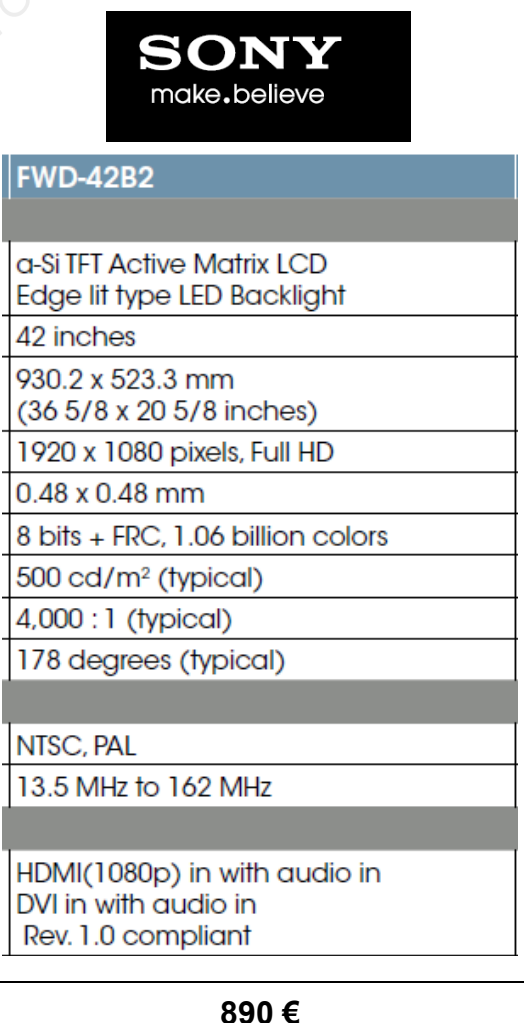

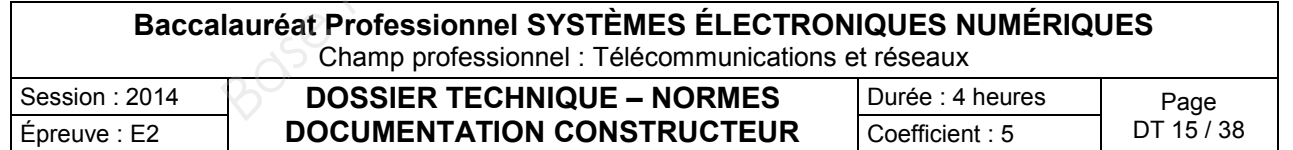

Fiche technique du Théâtre de Chelles

#### **1 Plateau :**

Ouverture : 11,65m au cadre de scène Hauteur : 5,80m Profondeur : 12,90m du nez de scène à la dernière perche. 8,30 m depuis le rideau de scène jusqu'à la dernière perche.<br>
ill (derrière le cadre): 12m<br>
à mur : 26m<br>
(par rapport à la salle): 1m<br>
gie : côté cour Hauteur sous grill (derrière le cadre): 12m Largeur de mur à mur : 26m Hauteur plateau (par rapport à la salle): 1m Emplacement régie : côté cour

**Cintres:** contrebalancés 35 perches de 17m de long (charge maximum de 300 kg) 1 pont motorisé à l'avant-scène (charge 300kg) 1 pont manuel contrebalancé juste après le cadre de scène  **Équipement :** 4 plans de pendrillons velours noir hauteur 7m 1 fond de velours noir hauteur 7m (sur patience) 1 fond de velours noir hauteur 9m (sur patience) 5 frises hauteur 2m. 1 cyclorama couleur studio 17m sur 9m Durations des Suissens de la démonstration de sointe de la démonstration de la démonstration de l'enseignement professionnel de l'enseignement professionnel de la démonstration de l'enseignement professionnel de la démons

 **Rideau de scène :** velours noir ouverture et fermeture électrique en 15 secondes commande à la régie côté cour. **Réseau Canon 17 m**<br> *Réseau Canopée Canopée Canopée Canopée Canopée Canopée Canopée Canopée Canopée Canopée Canopée Canopée Canopée Canopée Canopée Canopée Canopée Canopée Canopée Canopée Canopée Canopée Canopée Canopée C* 

#### **2 Lumière :**

**Plateau :** 64 circuits de 3kw  **Salle :** 32 circuits X 3 kw  **Supplément:** 3 blocs de 6 x 3 kw ADB 2 blocs 3 x 5 kw ADB 1 bloc fluo 6 x 2 kw ADB **Jeu d'orgue :** PHOENIX 5 ADB TENOR ADB

**Projecteurs: Traditionnels :** 96 projecteurs PC 310 HPC JULIAT 78 Par64 (lampes CP 60/61/62) 122 découpes Robert Juliat 06 BT 500w – CREMER 24 cycliodes – assym. 1000w (SELECON)

02 projecteurs Fresnel 5 kw ADB<br>
Automatiques : 05 projecteurs lvre Studie C **Automatiques :** 05 projecteurs lyre Studio Color 575 15 projecteurs lyre MARTIN MAC 250

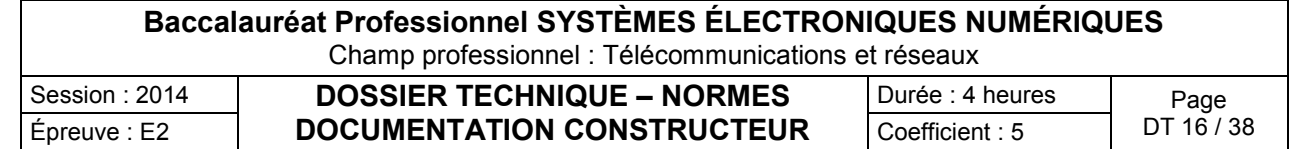

**3 Son :**  1 console Yamaha LS9-32 1 console DDA CS3 2 compresseurs drawner (2 x 2 canaux) 1 Yamaha spx 990 1 reverb Tc electronic M3000 2 equalizers BSS 960 1 equalizer DBX 3231 L 1 equalizer klark tecknik **Diffusion : façade** : SYSTEME ARCS + SUB LA 218(C.HEIL) Cluster central : 1 MTD 112 front fill : 2 MTD 108 amplifiées  **retours** : 5 MTD 112 **Source:** 1 DAT 2 MINIDISCS TASCAM AUTOPAUSE 2 CD AUTOPAUSE  **Micros:** 4 SM 58 4 SM 57 3 SE 300B + CK 91 1 bêta 57 1 bêta 58 A 1 bêta 52 1 E 609 4 bêta 91 1 MD 421 1 micro HF main Senheiser 1 micro HF main beta 58 1 micro HF main beta 87 4 micros cravates HF Senheiser EW cellules MKE2 (2 de couleur chair, 2 de couleur noire) 2 boites de DI passives 3 boites de DI actives (BSS)  **Intercom :** INTERCOM CLEAR com 5 postes **Projecter DBX-3211**<br> **Base Nationale Conseignement PRID 102 (PDFELE)**<br> **Base For the Case Super Primerical Primerical Primerical Primerical Primerical Primerical Primerical Primerical Primerical Primerical Primerical Pri Réseau Canon**<br> **Réseau Cano<br>
Réseau Deta 87<br>
Réseau Chair, 2 de couleur noire<br>
Passives<br>
actives (BSS)** 

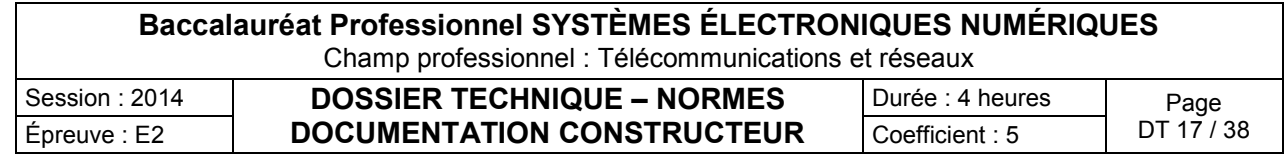

#### Documentation projecteur PAR 64

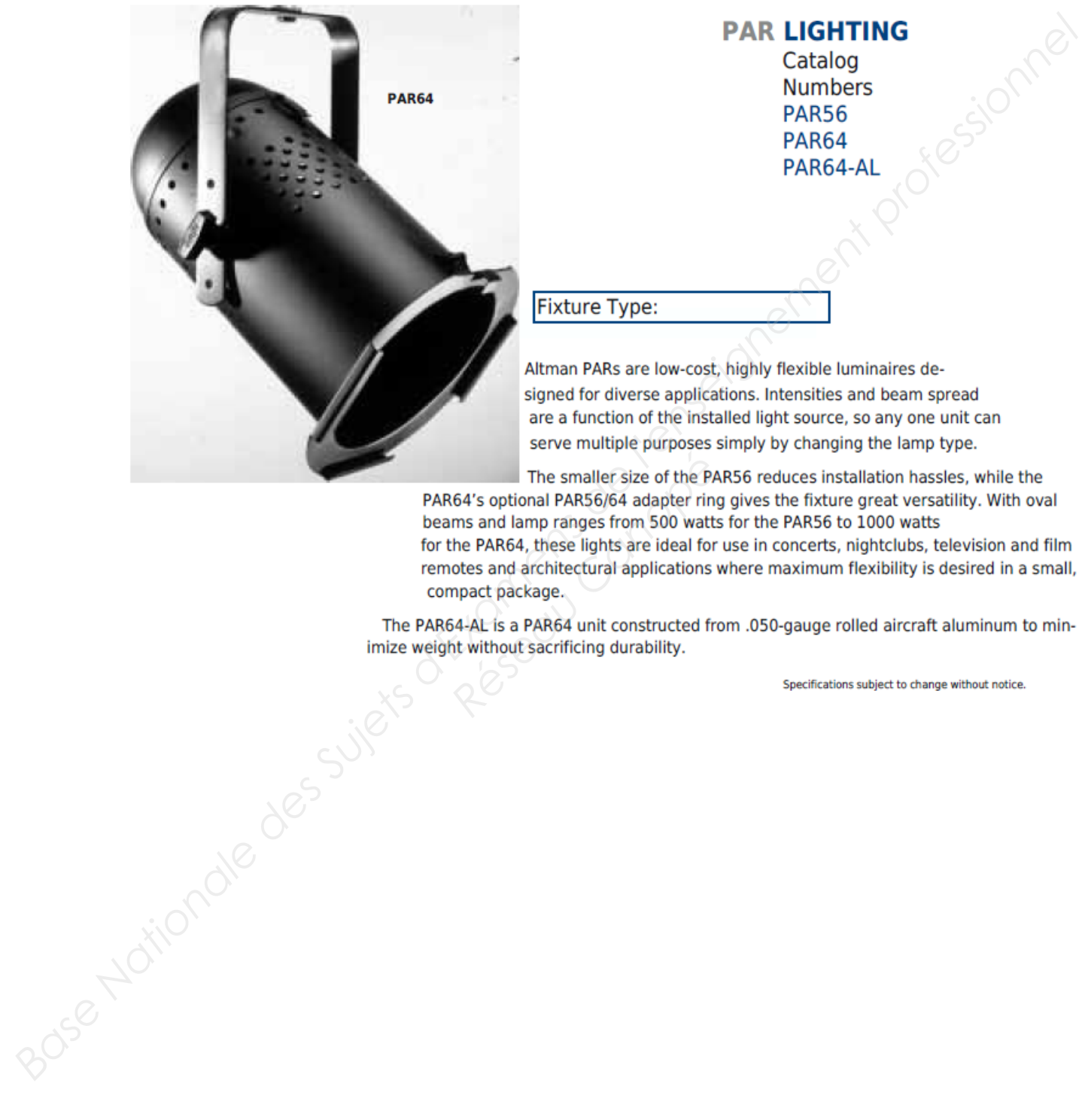

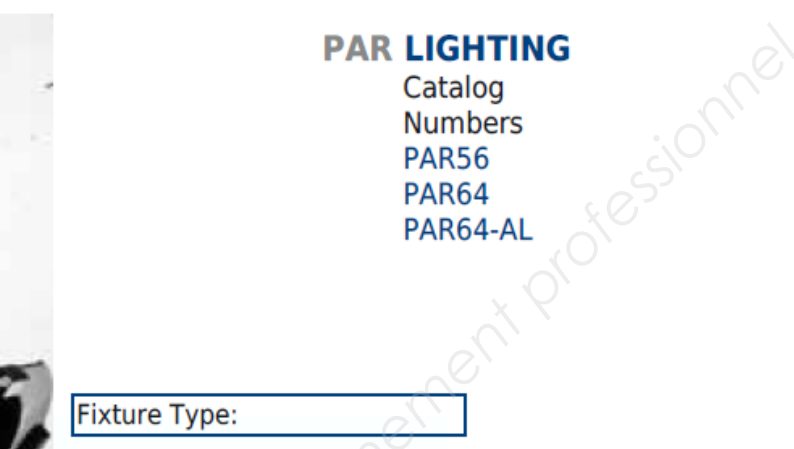

**The smaller size of the PA**<br> **Réseau Canopée Canopée Canopée Canot A**<br> **Réseau Canopée Canopée Canopée Canotist A**<br> **Réseau Canopée Canopée Canopée Canopée Canopée Canopée Canopée Canopée Canopée Canopée Canopée Canopée C** 

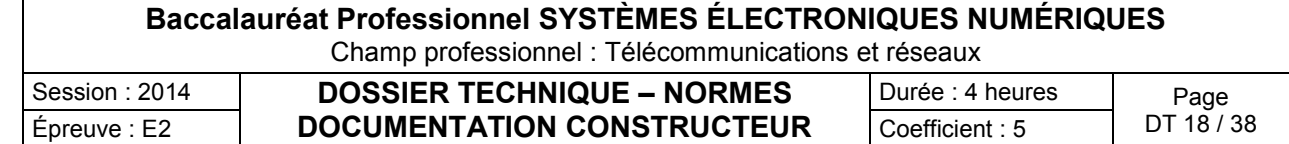

#### Documentation YAMAHA S115V

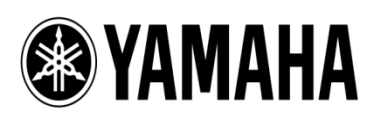

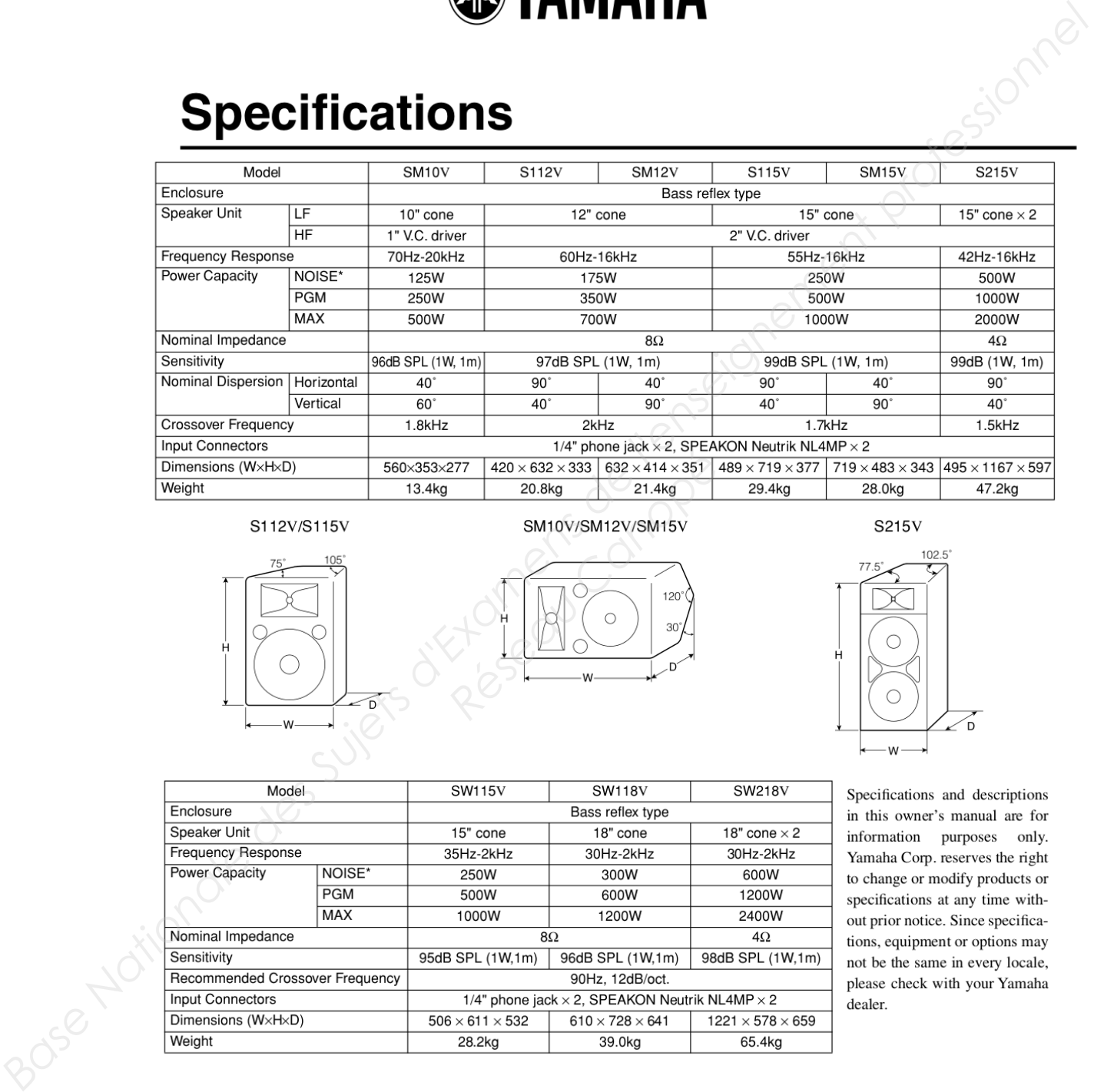

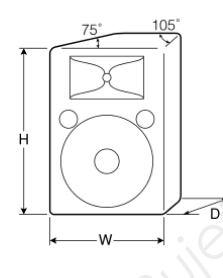

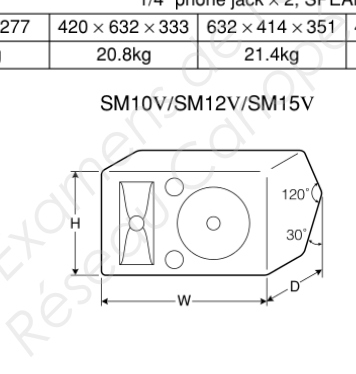

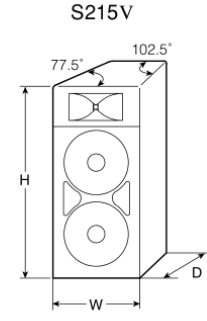

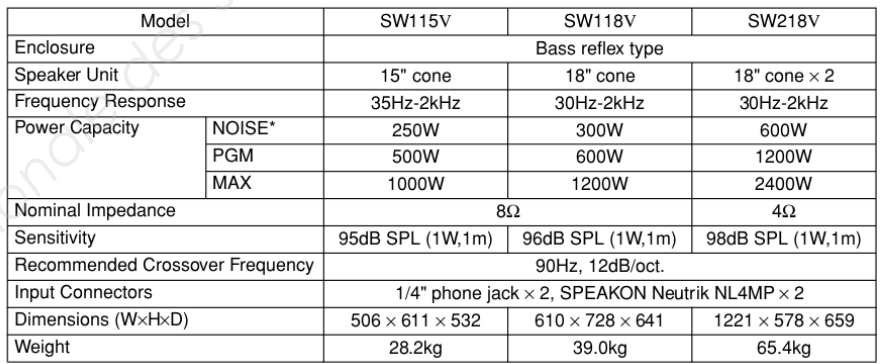

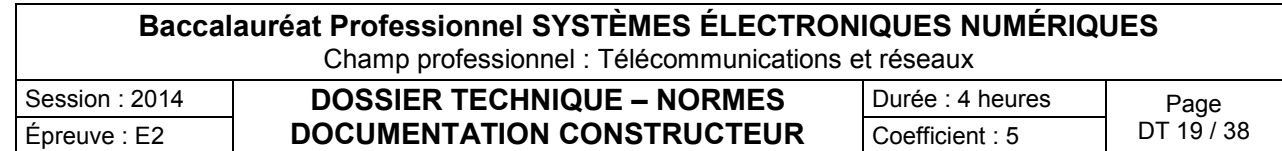

#### Filtre de remplacement 2 voies

L'impédance des haut-parleurs doit correspondre à l'impédance de sortie du filtre. Le branchement s'effectue de la façon suivante :

Les entrées E+ et E- du filtre sont reliées aux sorties d'un ampli audio. Pour le branchement du filtre, utilisez du fil isolé avec une section de câble de 1.00 mm<sup>2</sup> minimum. Lors de l'installation dans l'enceinte, assurezvous que le filtre dispose d'une ventilation suffisante (pas de matériaux d'amortissement à proximité immédiate du filtre).

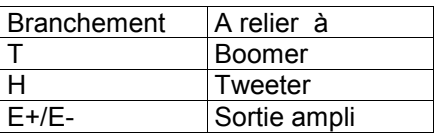

**Schéma de branchement :**

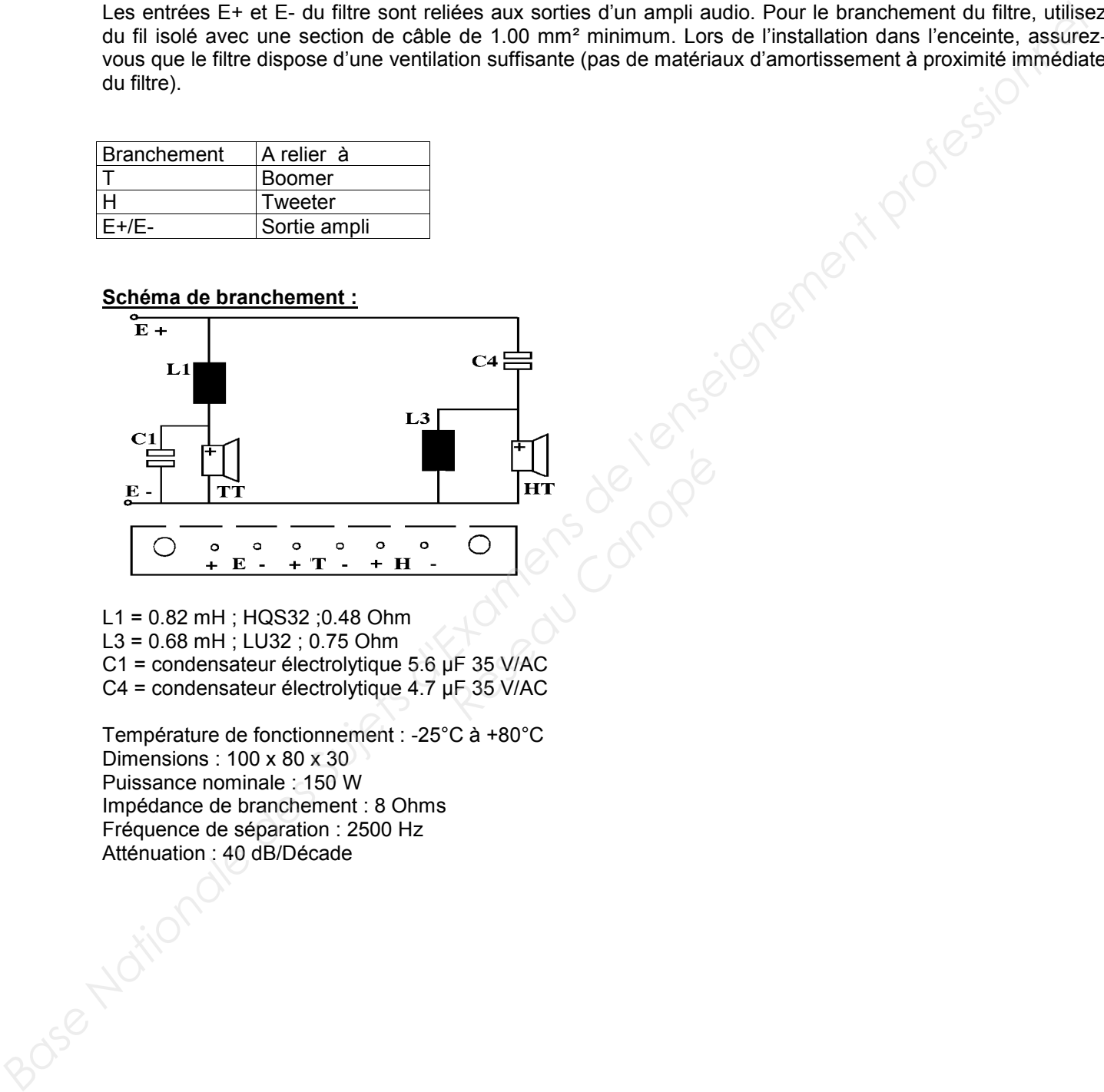

L1 = 0.82 mH ; HQS32 ;0.48 Ohm

L3 = 0.68 mH ; LU32 ; 0.75 Ohm

C1 = condensateur électrolytique 5.6 μF 35 V/AC C4 = condensateur électrolytique 4.7 μF 35 V/AC

Température de fonctionnement : -25°C à +80°C Dimensions : 100 x 80 x 30 Puissance nominale : 150 W Impédance de branchement : 8 Ohms Fréquence de séparation : 2500 Hz Atténuation : 40 dB/Décade

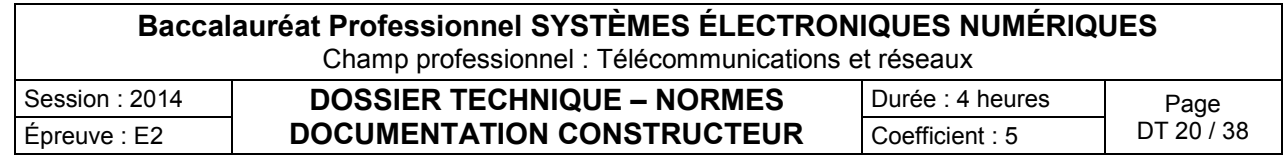

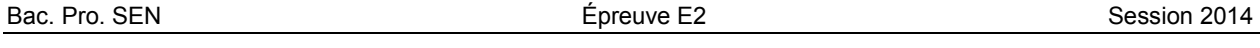

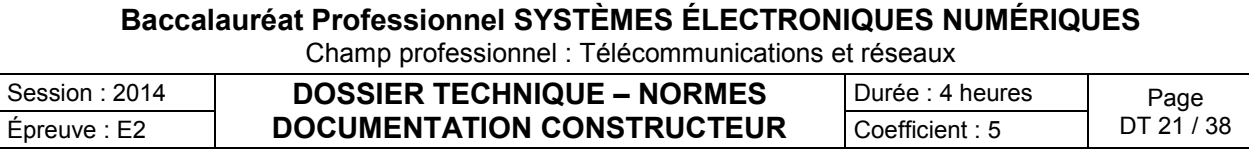

# **ANNEXE N°19 : Architecture du réseau de la communauté d'agglomération (CAMC)**

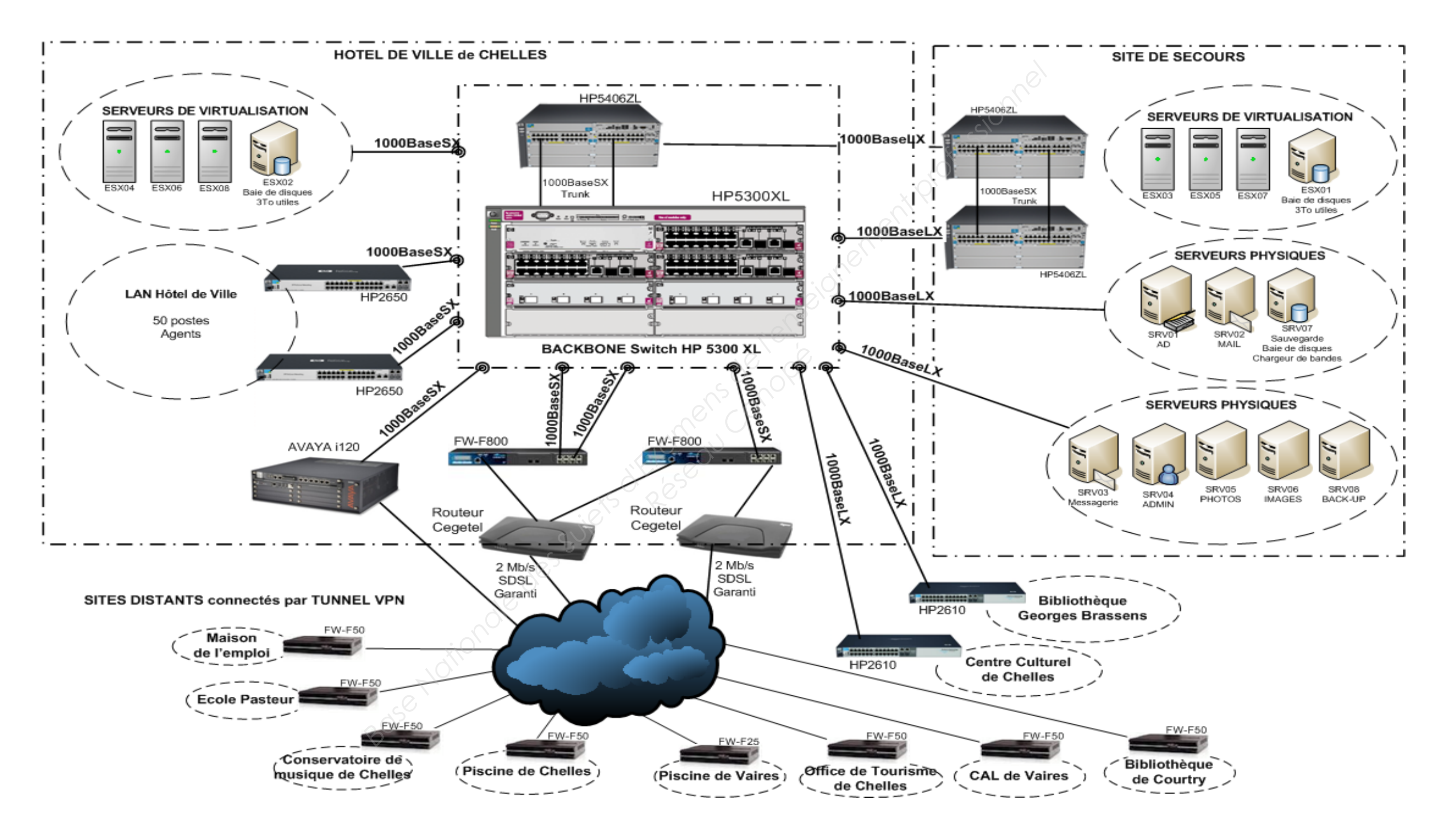

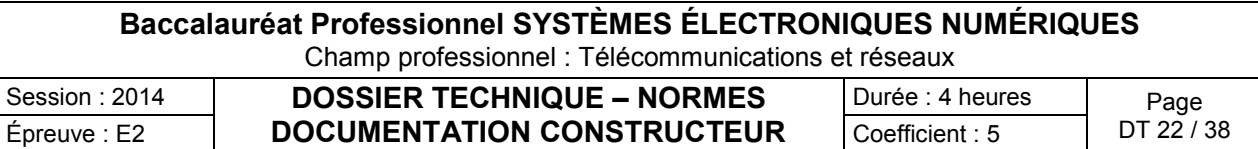

# **ANNEXE N°20 : Organisation du centre culturel Commutateur HP Procurve 2610**

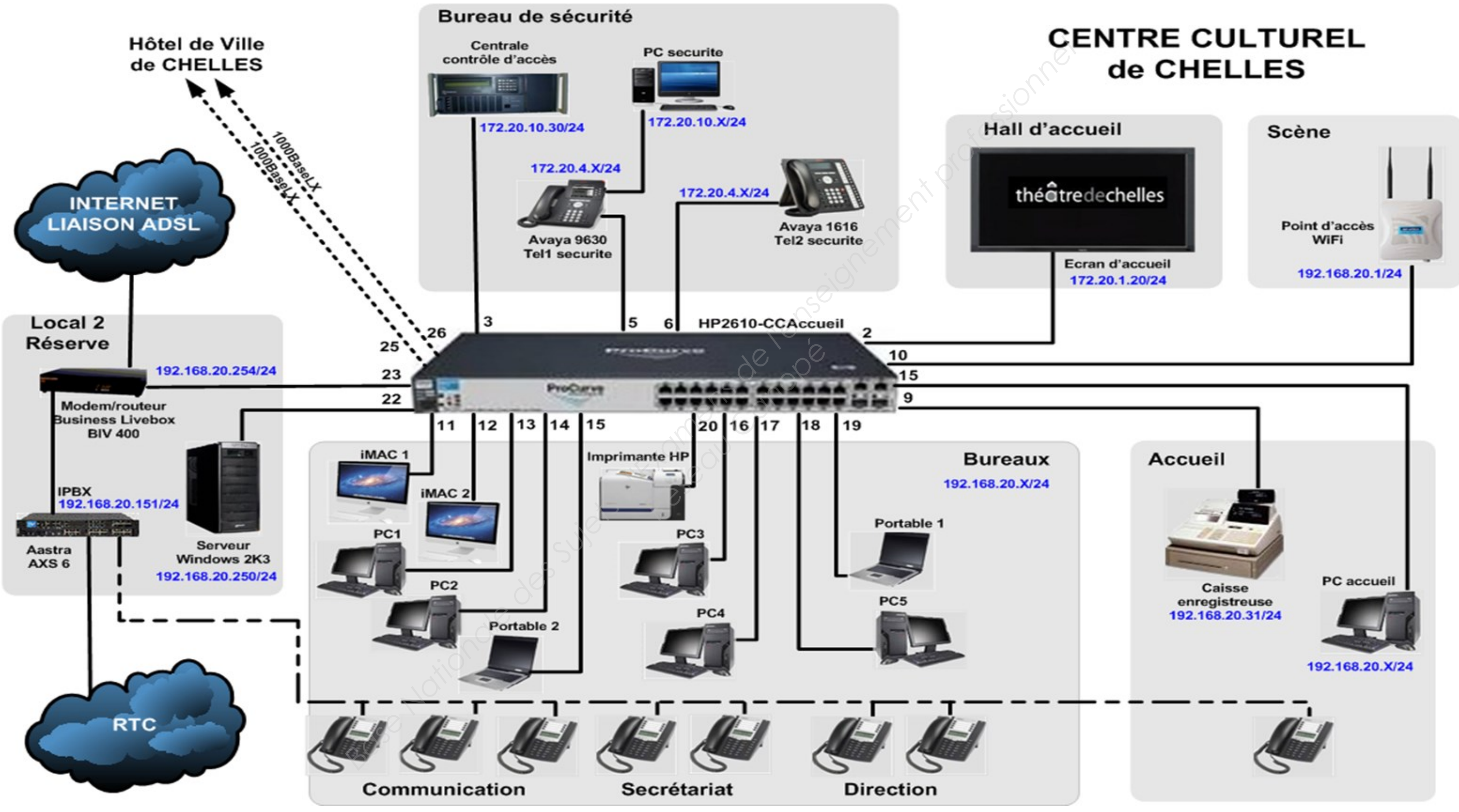

#### Commutateur HP Procurve Series 5300 XL

Concue pour répondre aux besoins des environnements réseau les plus complexes, la nouvelle **Base Nationale Superior Switch Sanctane and Superior Superior Superior Superior Superior Superior Superior Superior Superior Superior Superior Superior Superior Superior Superior Superior Superior Superior Superior Superi** 

#### **Chassis**

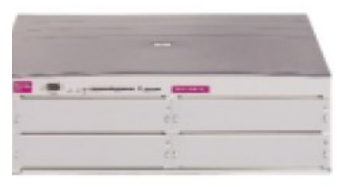

**Hp ProCurve Switch 5304XL (J4850A)**

4 logements disponibles pour modules

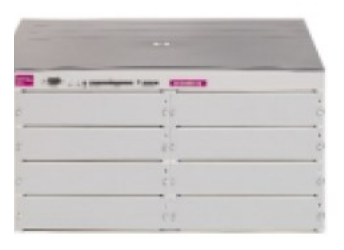

**Hp ProCurve Switch 5308XL (J4819A)** 8 logements disponibles pour modules

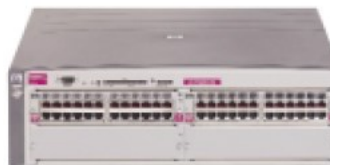

**Hp ProCurve Switch 5348XL (J4849A)** 48 ports 10/100Tx installés et

2 logements disponibles pour modules

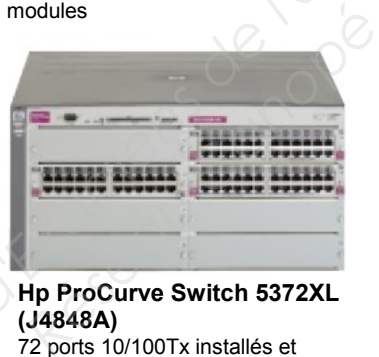

**Hp ProCurve Switch 5372XL (J4848A)** 72 ports 10/100Tx installés et 5 logements disponibles pour modules

#### **Accessoires**

#### **Modules:**

• Module HP Procurve Switch XL 10/100- TX **(J4820A)** • Module HP Procurve Switch XL100/1000-T **(J4821A)** • Module mini-GBIC HP Procurve Switch XL **(J4878A)**

#### **Mini-GBIC :**

• Mini-GBIC HP Procurve Gigabit SX-LC **(J4858A)**

• Mini-GBIC HP Procurve Gigabit LX-LC **(J4859A)**

• Mini-GBIC HP Procurve Gigabit LH-LC **(J4860A)**

#### **Alimentation redondante :**

• Alimentation redondante HP Procurve Switch **(J4839A)**

#### **Caractéristiques et avantages**

• **Architecture non bloquante :** la matrice de commutation (switch fabric) crossbar non bloquante à 76,8 Gbps assure la commutation à la vitesse du câble dans et entre les modules, pour un débit atteignant 48 Mpps, grâce à la technologie ASIC conçue spécialement par HP

• **Fonction HP Switch Meshing :** équilibrage dynamique de charge entre plusieurs liens actifs redondants pour augmenter la bande passante disponible

• **Routage IP de niveau 3 :** assure le routage IP à la vitesse du média ; prend en charge les routes statiques et les protocoles RIP, RIPv2 et OSPF

• **Multidiffusion IP (IGMP piloté par les données) :** prévient automatiquement l'encombrement lié au trafic de multidiffusion IP

• **Reconfiguration rapide du Spanning Tree (802.1w) :** augmente la disponibilité du réseau grâce à la récupération rapide en cas de liaisons interrompues

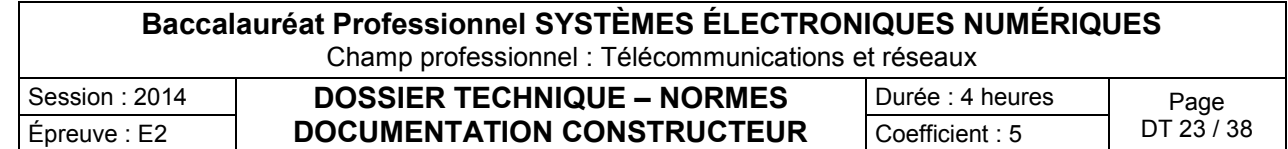

#### **Caractéristiques et avantages (suite)**

• **802.3ad – protocole d'agrégation de liens (Link Aggregation Control Protocol – LACP) et HP trunking :** prend en charge jusqu'à 36 liens, avec 4 ports par lien ; possibilité d'agrégation de liens (trunking) entre les modules

• **Cisco Fast EtherChannel© (FEC) :** prend en charge le protocole d'agrégation FEC propriétaire de Cisco

• **Echange à chaud des modules :** permet d'ajouter ou de remplacer des modules et des mini-GBIC sans interruption du réseau

• **Images flash doubles :** fournissent des fichiers de système d'exploitation principaux et secondaires indépendants pour la sauvegarde lors des mises à niveau

• **Alimentation redondante en option :** pour une alimentation sans interruption

• **Connexion réseau RADIUS et 802.1x :** contrôle l'accès au niveau des ports pour assurer l'authentification et le suivi des connexions au réseau

• **Prise en charge VLAN :** prise en charge 802.1Q complète (4 096 ID de VLAN), 256 VLAN simultanément

• **Prise en charge des listes de contrôle d'accès (LCA)\* :** permet la gestion des priorités et le filtrage IP de niveau 3

• **Sécurité des ports :** verrouillage d'adresses MAC pour empêcher tout accès non autorisé

• **Filtrage des ports sources :** permet la communication entre certains ports désignés uniquement

**• TACACS+ :** facilite la gestion de la sécurité des switchs grâce à un serveur d'authentification par mot de passe

**• Secure Shell (SSH) :** crypte toutes les données transmises pour sécuriser les accès distants via des réseaux IP Figue de la sécurité des switchs grând<br>
de la sécurité des switchs grând<br>
de les données transmises<br>
de les données transmises<br>
de les données priorités :<br>
de les priorités :<br>
de les priorités :<br>
de les priorités :<br>
de les

**• Prioritisation de niveau 4 :** permet la gestion des priorités sur la base des ports TCP/UDP

**• Prioritisation du trafic (802.1p) :** permet la répartition du trafic en temps réel entre 8 niveaux de priorité

**• Classe de service (Class of Service – CoS) :** définit un niveau de priorité 802.1p basé sur l'adresse IP, le type de service (Type of Service – TOS) IP, le protocole L3, le numéro de port TCP/UDP, le port source et le modèle "Diff Serv" (différenciation de services) **Base Conseignement and the modules** : permet d'ajouter ou de remplacer des modules et des mini-CBC same interruption duréssion (Conseignement professionnel and interruption conseignement conseignement profession and inter

**• RMON, RMON étendu et Switch MONitoring (SMON)** : fonctions de suivi et d'enregistrement d'informations statistiques, historiques et relatives aux alarmes et événements

**• HP Auto-MDIX :** adaptation automatique aux câbles à connexion directe ou croisée sur tous les ports 10/100-TX et 100/1000-T

**• Protocole GVRP (Group VLAN Registration Protocol) :** permet la détection automatique et l'affectation dynamique des réseaux locaux virtuels (VLAN)

**• Protocole CDP (Cisco Discovery Protocol) :** permet la mise en correspondance en temps réel entre les noeuds et les ports des commutateurs

**• Noms de port conviviaux :** permet d'attribuer des noms explicites aux ports

**• Fonction "trouver-résoudre-informer" :** détecte et résout automatiquement les problèmes réseau courants, puis informe l'administrateur

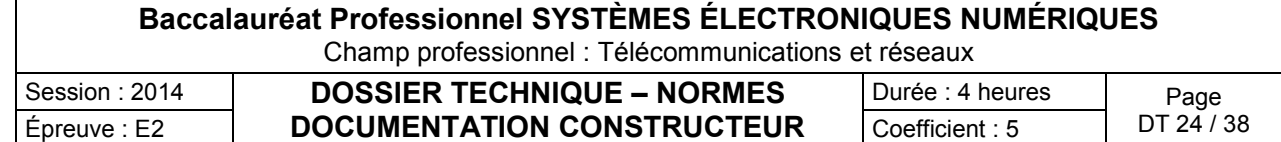

Modules pour HP Procurve Series 5300 XL

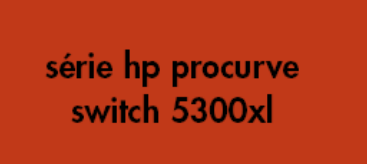

**Descriptions**: The ProCurve Switch XL Modules are components that you can add to a ProCurve XLl switch to provide a variety of network connectivity options. The following modules are availables as of this printing.

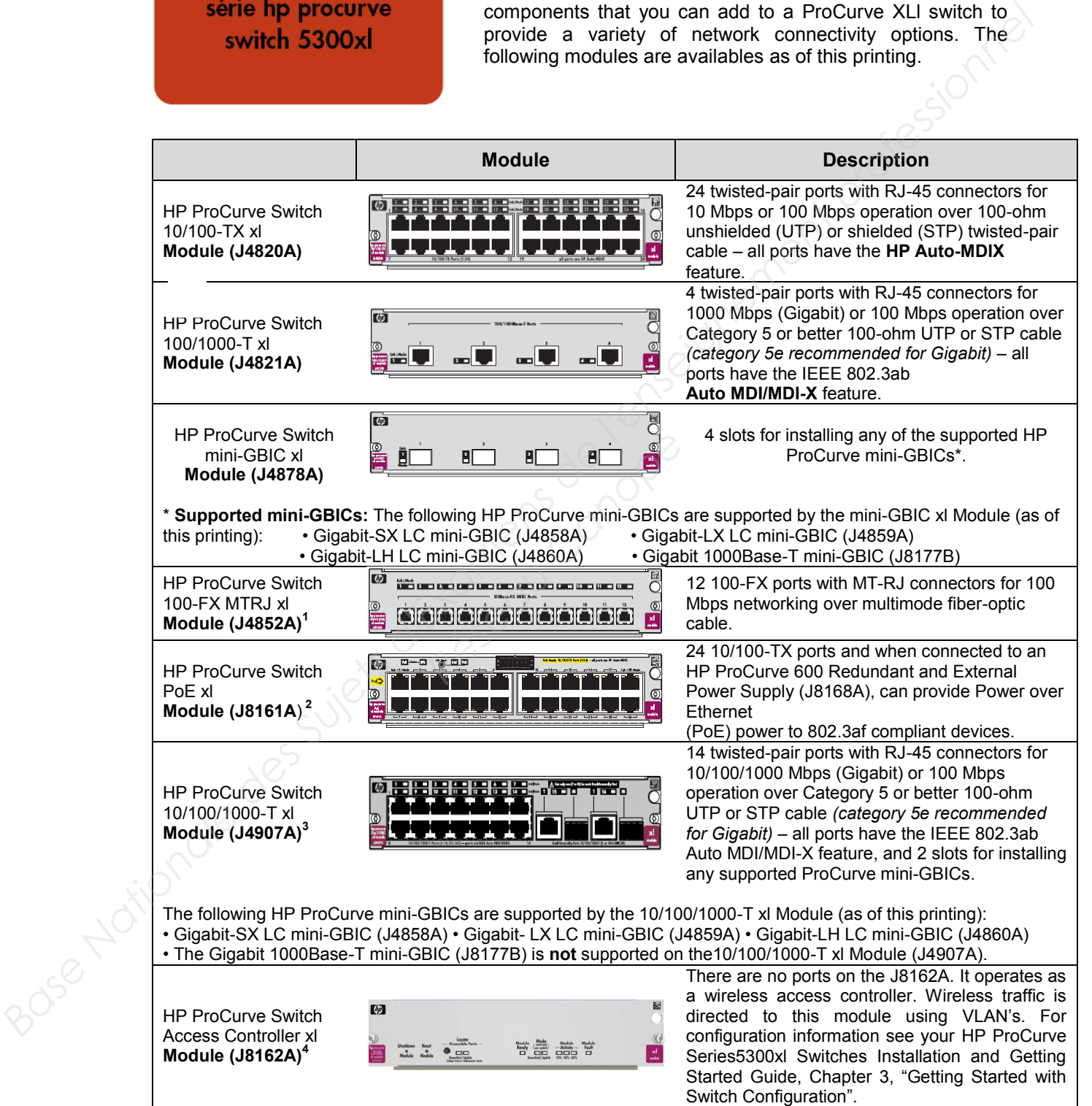

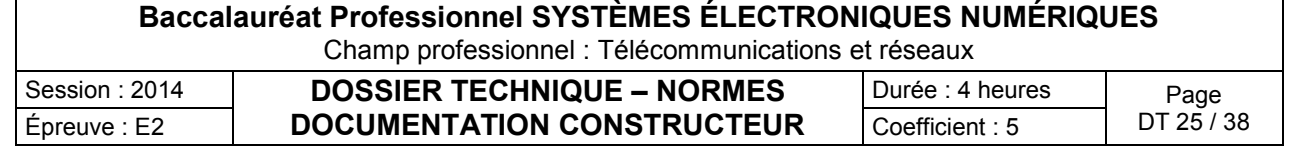

Extrait de la configuration du HP Procurve 5300 XL

; J4819A Configuration Editor; Created on release #E.11.10 hostname "HP5308XL\_HdVChelles" max-vlans 256 ip routing timesync sntp sntp unicast spanning-tree priority 1 ip router-id 172.20.200.1 qos dscp-map 101110 priority 6 qos protocol ARP priority 4 qos device-priority 172.20.5.1 dscp 101110 vlan 200 name VlanOSPF ip address 172.20.200.1/24 qos dscp 101110 tagged trk2 exit vlan 5 name "telvlan" ip address 172.20.5.254/24 untagged b1 exit vlan 4 name "Voix" ip address 172.20.4.254/24 ip helper-address 172.20.6.205 tagged e3, f3 exit vlan 10 name "Theatre" ip address 172.20.10.254/24 ip helper-address 172.20.6.205 tagged e3, f3 exit vlan 6 name "Serv1" ip address 172.20.6.254/24 tagged c7 exit spanning-tree qos type-of-service diff-services router ospf area 0 redistribute connected vlan 200 ip ospf area 0 **Basis des Suites des Suites des Drives Reseau Canopée**<br> **Reseau Canopée**<br> **Reseau Canopée**<br> **Reseau Canopéee**<br> **Reseau Canopéee** 

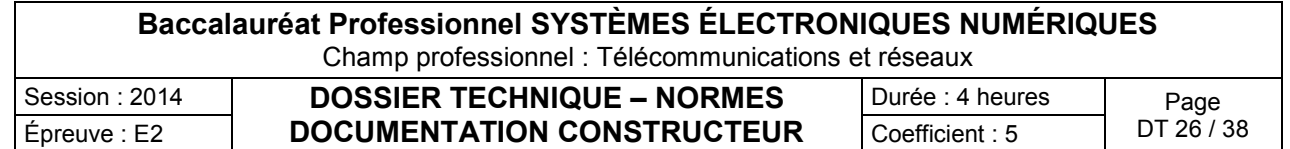

#### Fibre Optique (performance, atténuation et connecteurs)

#### PERFORMANCE DES TYPES DE FIBRE OPTIQUE

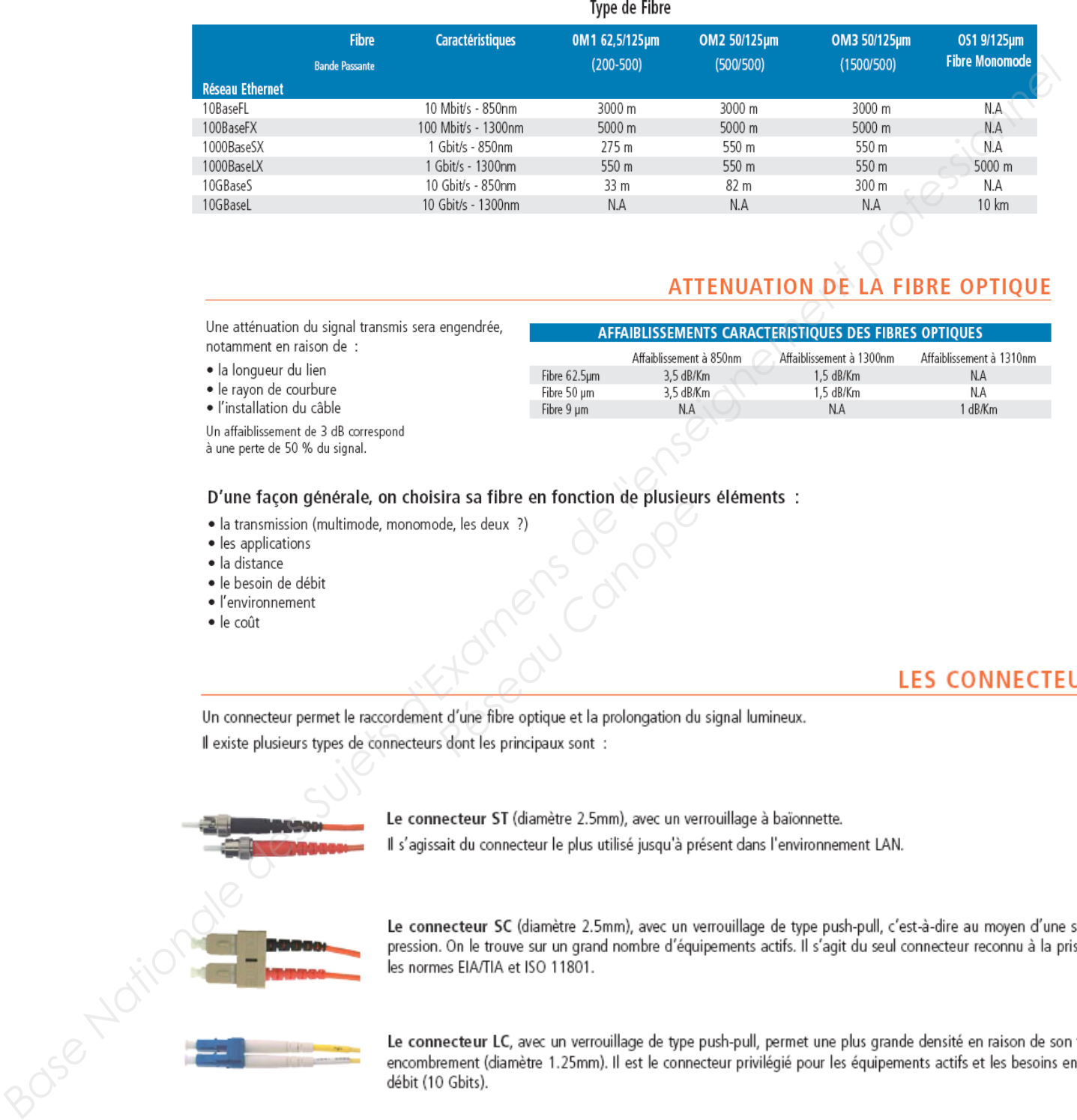

- 
- 

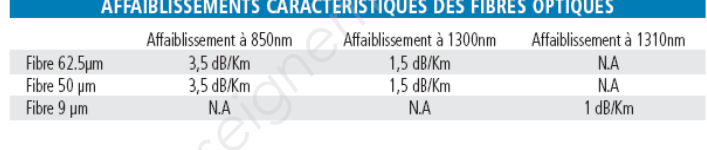

- 
- 
- 
- 
- 
- 

Fira sa fibre en fonction de plusieur<br> *Réseaux ?)*<br> **Réseaux ?)**<br> **Réseaux :**<br> **Réseaux :**<br> **Réseaux sont :**<br> **Réseaux sont :** 

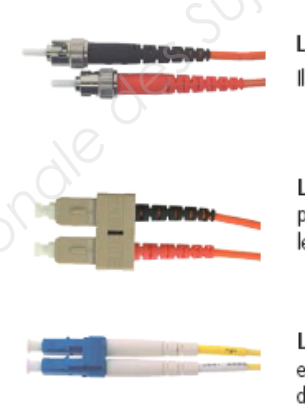

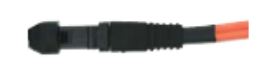

Le connecteur MTRJ, de verrouillage de type push-pull, permet lui aussi une densité plus importante (diamètre  $1.25m)$ .

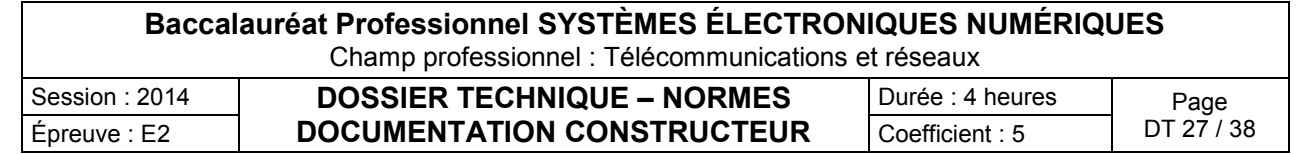

Câble Optique

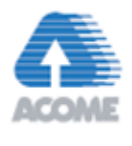

- 
- 
- 
- 
- 
- 
- 
- 

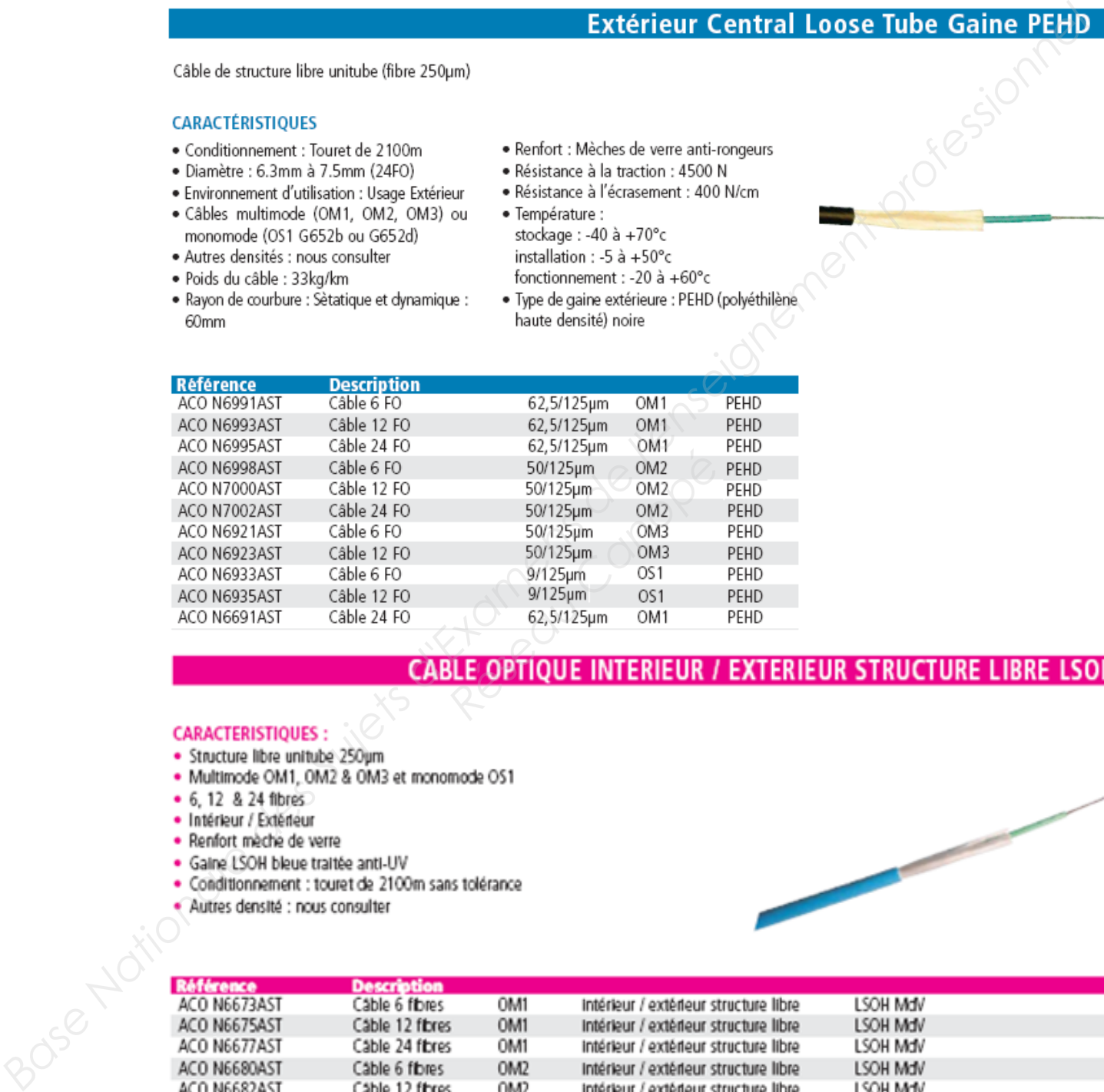

#### **CABLE OPTIQUE INTERIEUR / EXTERIEUR STRUCTURE LIBRE LSOH**

- 
- 
- 
- 
- 
- 
- 
- 

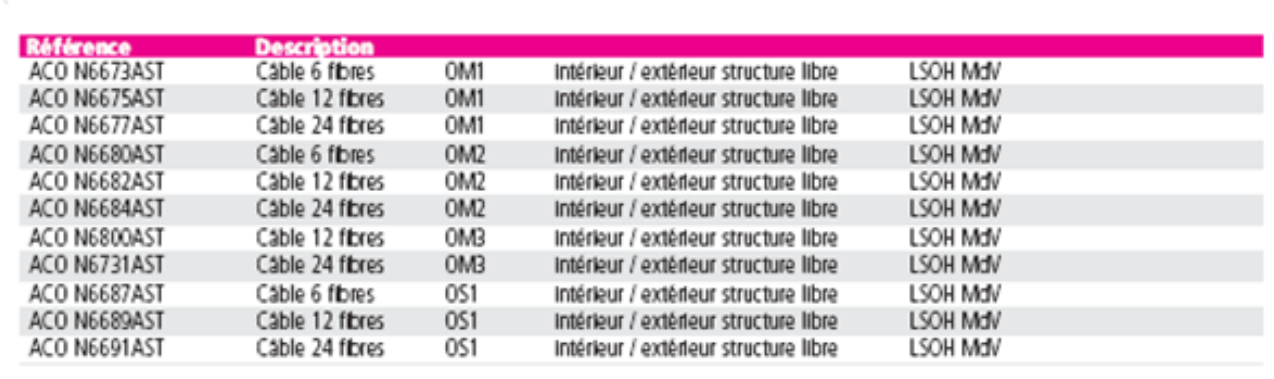

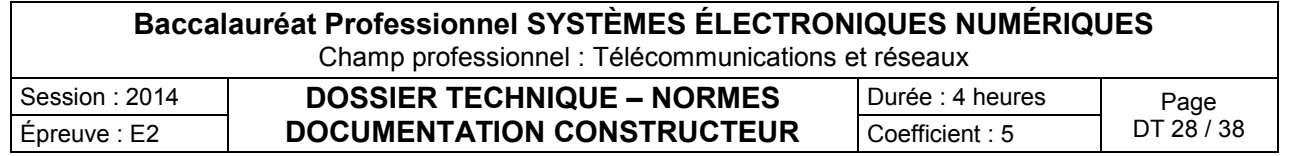

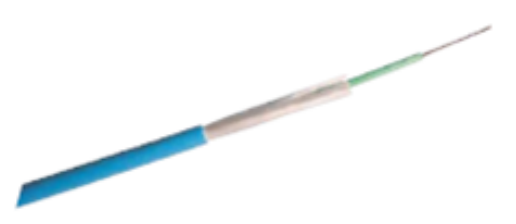

Jarretières Optiques

# **E** GIGAMEDIA

**Jarretières optiques duplex OM1 62,5/125µm**

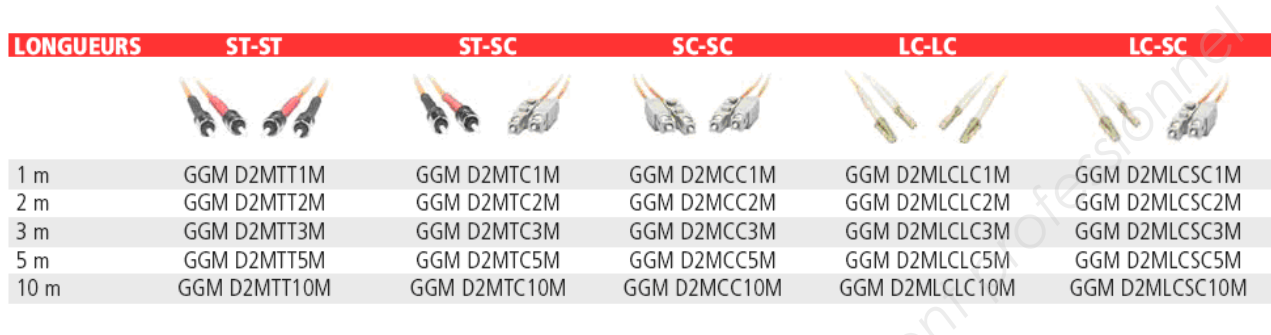

**Jarretières optiques duplex OM2 50/125µm**

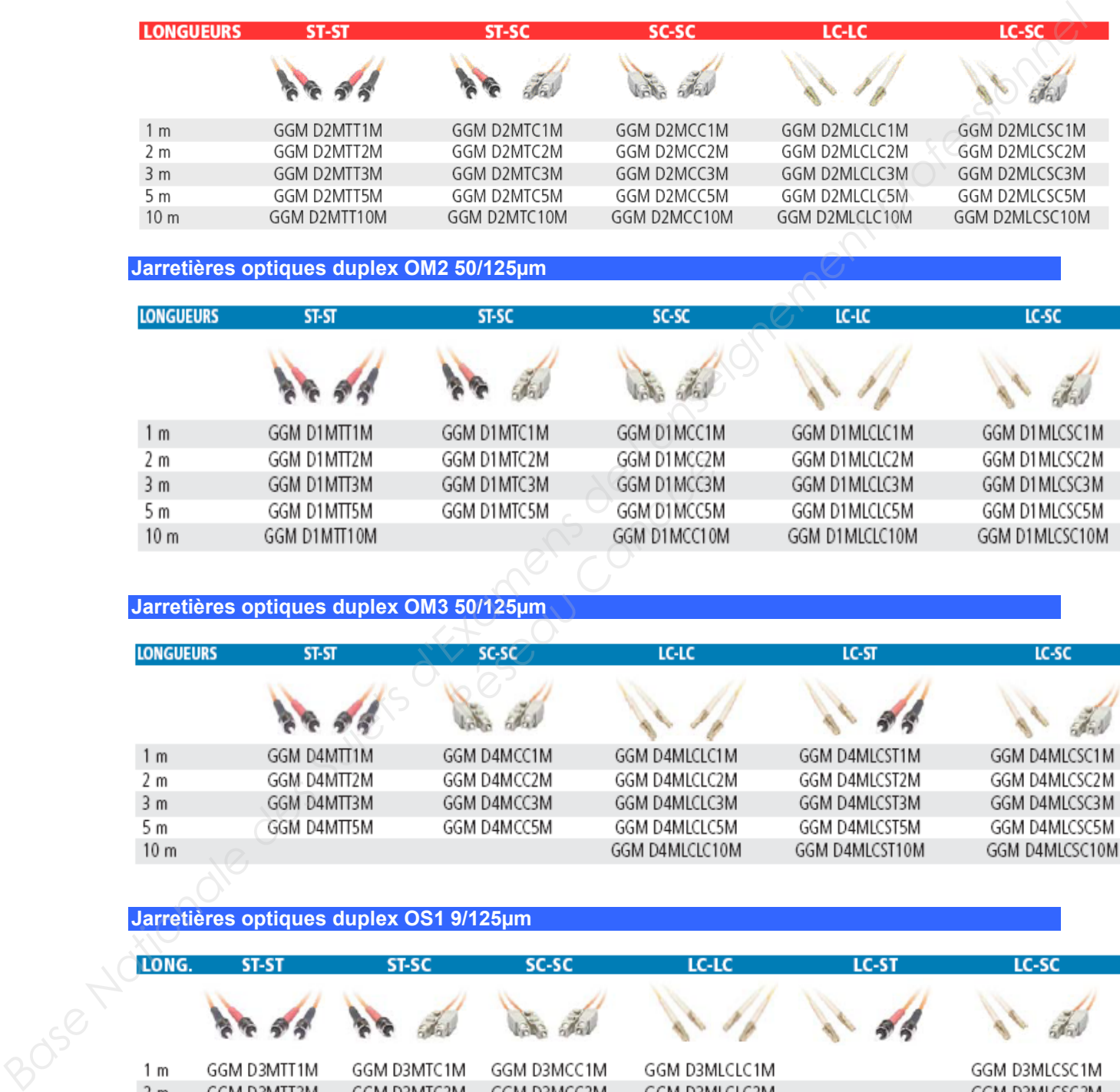

**Jarretières optiques duplex OM3 50/125µm** 

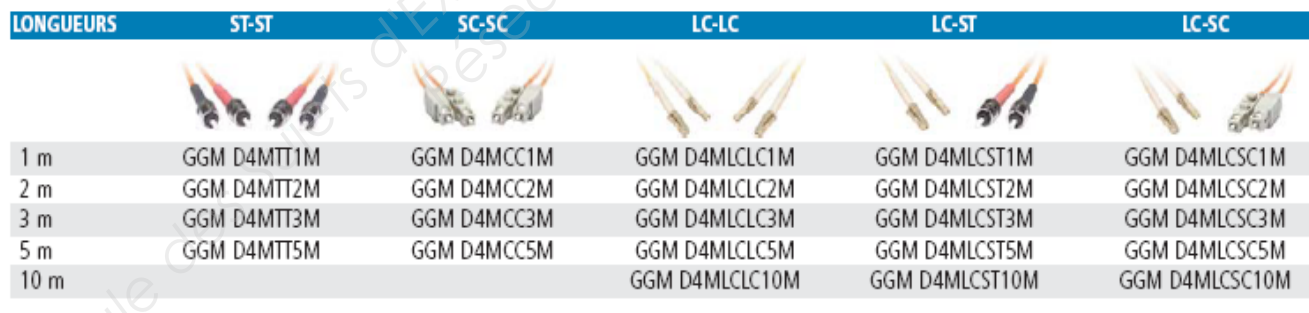

#### **Jarretières optiques duplex OS1 9/125µm**

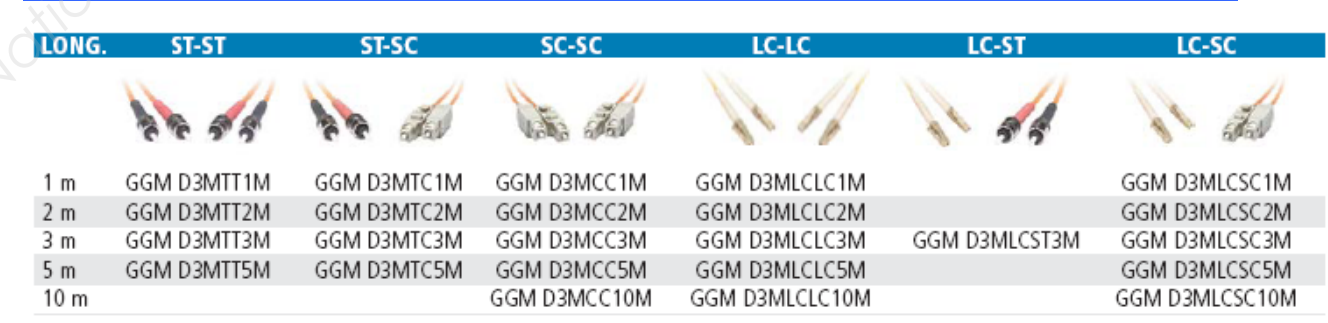

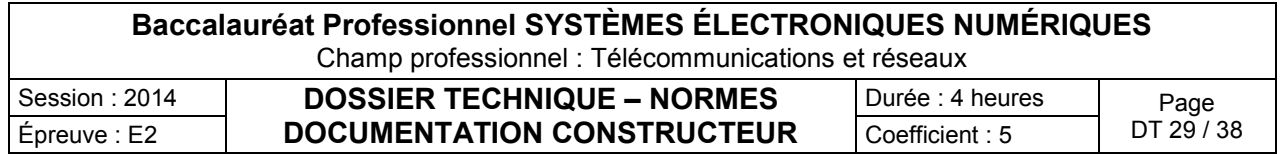

Extrait de la configuration du commutateur HP Procurve 2610 du centre culturel

```
; J9085A Configuration Editor; Created on release #R.11.70
hostname "HP2610-CCAccueil" 
snmp-server contact "xxxxxxxxxxxxxx"
cdp run
ip default-gateway 172.20.1.254 
sntp server 172.20.6.203 
timesync sntp
sntp unicast
snmp-server community "public" Unrestricted
qos dscp-map 101110 priority 6 
qos device-priority 172.20.5.1 dscp 101110
vlan 1 
    name "admin" 
    untagged 1,2
    no untagged 4,7-8,21,24
    tagged 25,26
    exit
vlan 4 
    name "voix"
    tagged 5-6,25-26 
    exit 
vlan 10 
    name "theatre" 
    untagged 3,5-6
    tagged 25-26
    exit 
vlan 20 
    name "CCChelles" 
    untagged 9-20,22-23
    exit 
qos type-of-service diff-services
spanning-tree
password manager
                                          Basionale des Suites des Suites des Landises
                       Réseau Canopé<br>Réseau Canopée
```
#### *Nota:*

*Un port "untagged ou access" est un port qui transportera les informations que d'un seul VLAN. Un port "tagged ou trunk" est un port qui transportera les informations de plusieurs VLANs.* 

*untagged : le port est associé qu'à un seul VLAN. C'est à dire que tout équipement raccordé à ce port fera partie du VLAN. untagged=access (CISCO)* 

*tagged : signifie que les trames qui arrivent et sortent sur le port sont marquées par une en-tête 802.1Q supplémentaire dans le champs Ethernet. Un port peut être "tagged" sur plusieurs VLAN* différents.

tagged =trunk (CISCO)

-----------------------------------------------------------

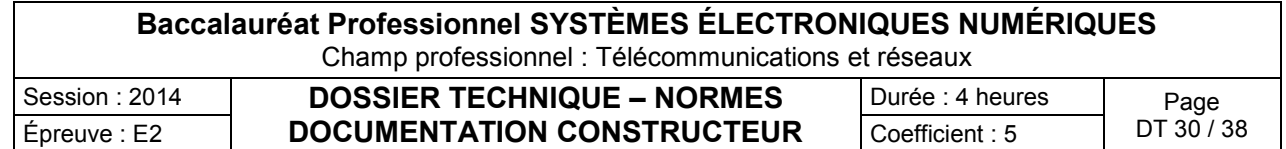

#### Documentation HP Procurve 2610

La série de switches ProCurve 2610 est composée de cinq switches. Les switches 2610-24 et 2610-48 offrent respectivement 24 et 48 ports 10/100. Grâce à sa conception sans ventilateur, le switch 2610-24 offre un niveau de nuisance sonore minimal en fonctionnement ; il est donc idéal pour un déploiement dans les espaces ouverts. Les switches 2610-24/12PWR, 2610-24-PWR et 2610-48-PWR sont conformes à la norme IEEE 802.3af pour Power over Ethernet (PoE) et offrent jusqu'à 15,4 W pour 12, 24 et 48 ports. Le switch 2610-24/12PWR intègre 24 ports 10/100 et 12 ports PoE. Tous les switches incluent deux ports 10/100/1000Base-T et deux emplacements mini-GBIC pour une connectivité Gigabit avec liaisons montantes. Une alimentation redondante est également disponible en option pour assurer la redondance en cas de panne d'une alimentation. La prise en charge du routage statique, des fonctionnalités robustes de sécurité et de gestion, la garantie à vie et des mises à jour de logiciel gratuites font de la série 2610 une solution économique pour les clients qui développent des réseaux convergents.

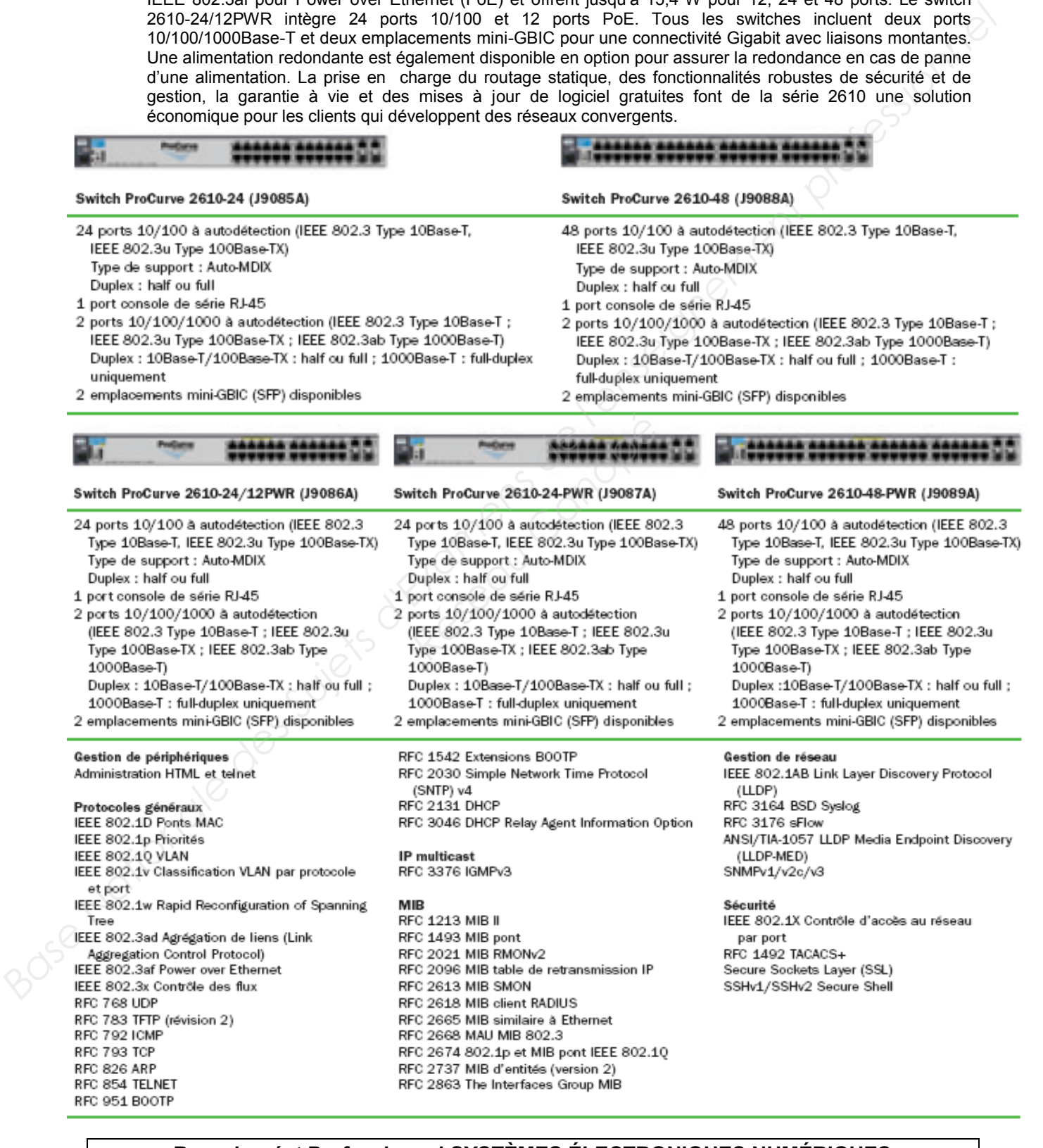

#### **Baccalauréat Professionnel SYSTÈMES ÉLECTRONIQUES NUMÉRIQUES**

Session : 2014 **DOSSIER TECHNIQUE – NORMES**  Épreuve : E2  $\vert$  **DOCUMENTATION CONSTRUCTEUR**  $\vert$  Coefficient : 5  $\vert$  DT 31 / 38

Champ professionnel : Télécommunications et réseaux

Durée : 4 heures | Page

#### Guide Configuration HP Procurve Switches

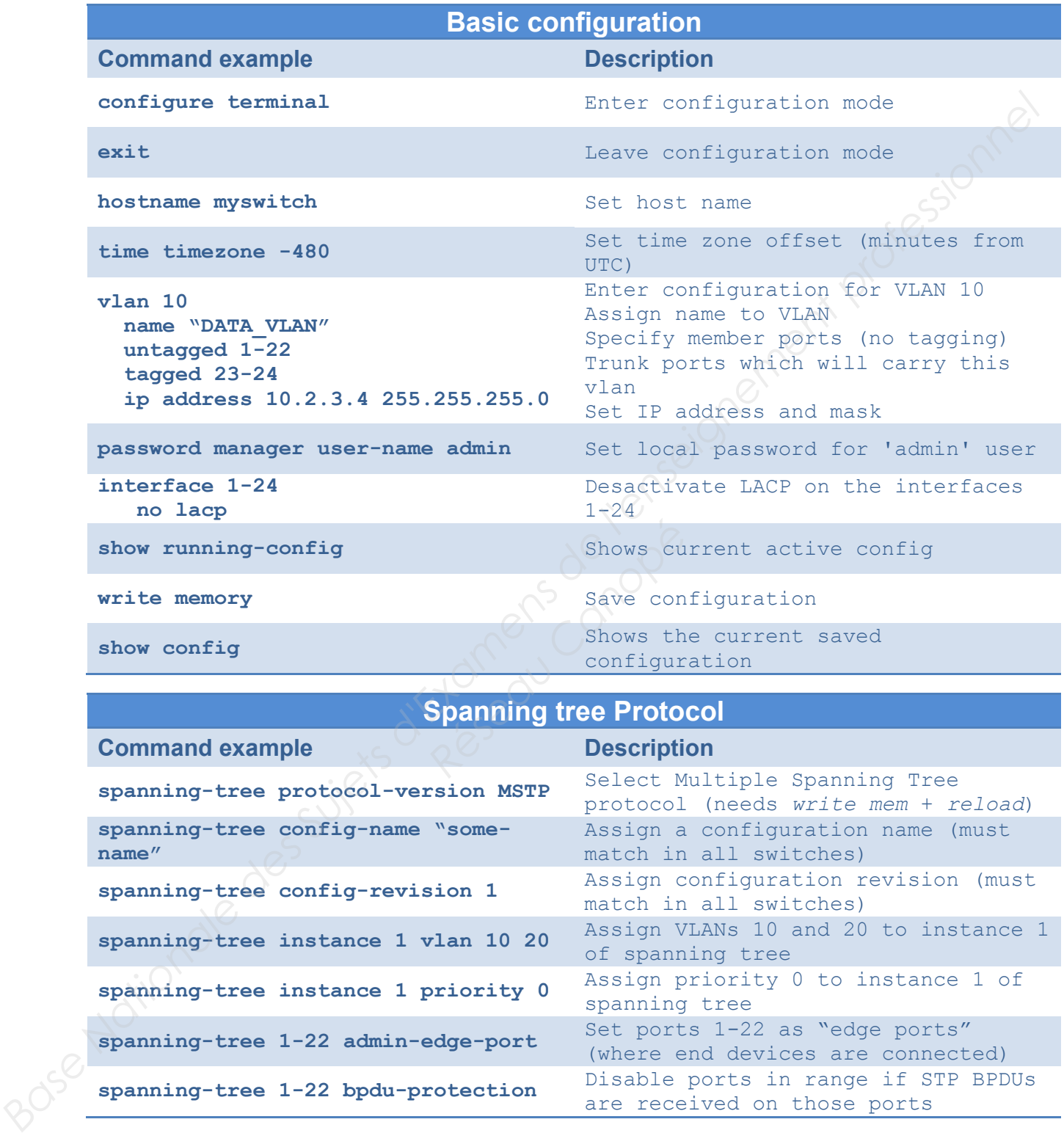

#### **Spanning tree Protocol**

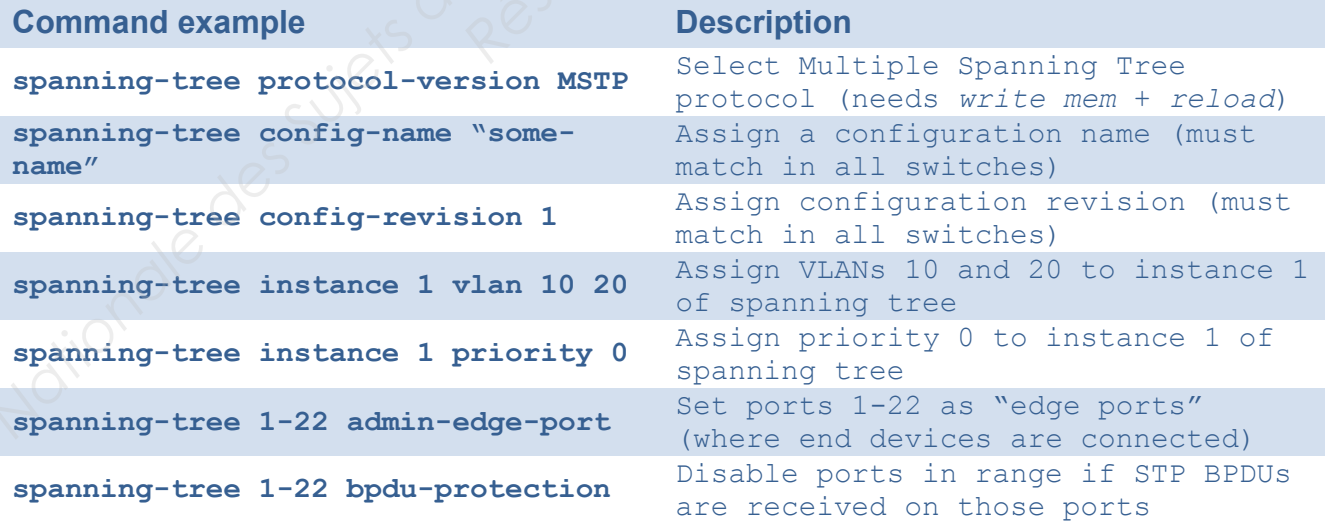

# **Port Aggregation (LACP)**

**Command example Description** 

**Trunk 23-24 trk1 lacp** Establish an LACP trunk called "trk1" using ports 23 and 24

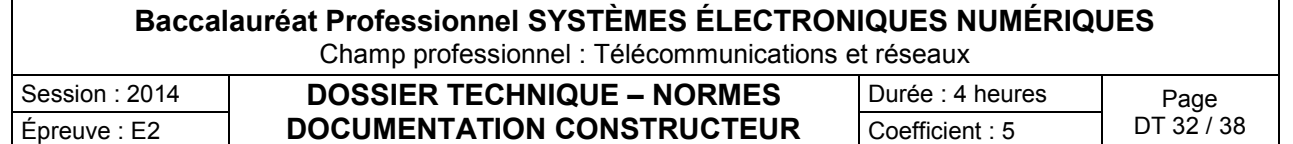

Extrait de la documentation du WAP200

#### Point d'accès sans fil G Cisco WAP200 : PoE/RangeBooster alnılır Point d'accès sans fil étendant la connectivité réseau pour les petites entreprises CISCO. Principales caractéristiques

● Accroît la portée et le débit sans fil et réduit les « zones mortes » de la zone de couverture sans fil grâce à la technologie RangeBooster

● Se connecte à des périphériques PoE (Power over Ethernet) pour simplifier l'installation et économiser l'achat et les frais d'installation d'alimentations externes

●Protège le trafic réseau et notamment les informations de l'entreprise grâce à la sécurité renforcée, comprenant le cryptage avancé et la surveillance pour plus de visibilité

●Fournit des performances réseaux homogènes avec qualité de service intégrée afin de prendre en charge des applications voix et données

● Simplifie l'installation et la configuration grâce à une interface Web conviviale

 **Figure 1. Point d'accès sans fil G Cisco WAP200 : PoE/RangeBooster** 

#### **The AP Mode Tab**

On this screen you can change the Access Point's mode of operation. In most cases, you can keep the default setting - Access Point. You may wish to change the Access Point's mode of operation if you want to use the Access Point as a wireless repeater to extend the range of your wireless network. You may also wish to change the Access Point's mode of operation if you want to use the Access Point as a wireless bridge; for example, you can use two Access Points in Wireless Bridge mode to connect two wired networks that are in two different buildings.

#### **AP Mode**

The Access Point offers three modes of operation: Access Point, Wireless Repeater, and Wireless Bridge. For the Repeater and Bridge modes, make sure the SSID, channel, and security settings are the same for the other wireless access points/devices.

**IMPORTANT:** For the AP Client and Wireless Bridge modes, the remote access point must be a second Linksys Wireless-G Access Point. For the Wireless Repeater mode, the remote wireless bridge must be a second Linksys Wireless-G Access Point or Wireless-G Router

#### **MAC Address**

The MAC address of the Access Point is displayed here.

**Access Point**. The Mode is set to Access Point by default. This connects your wireless PCs to a wired network. In most cases, no change is necessary.

**Allow wireless signal to be repeated by a** 

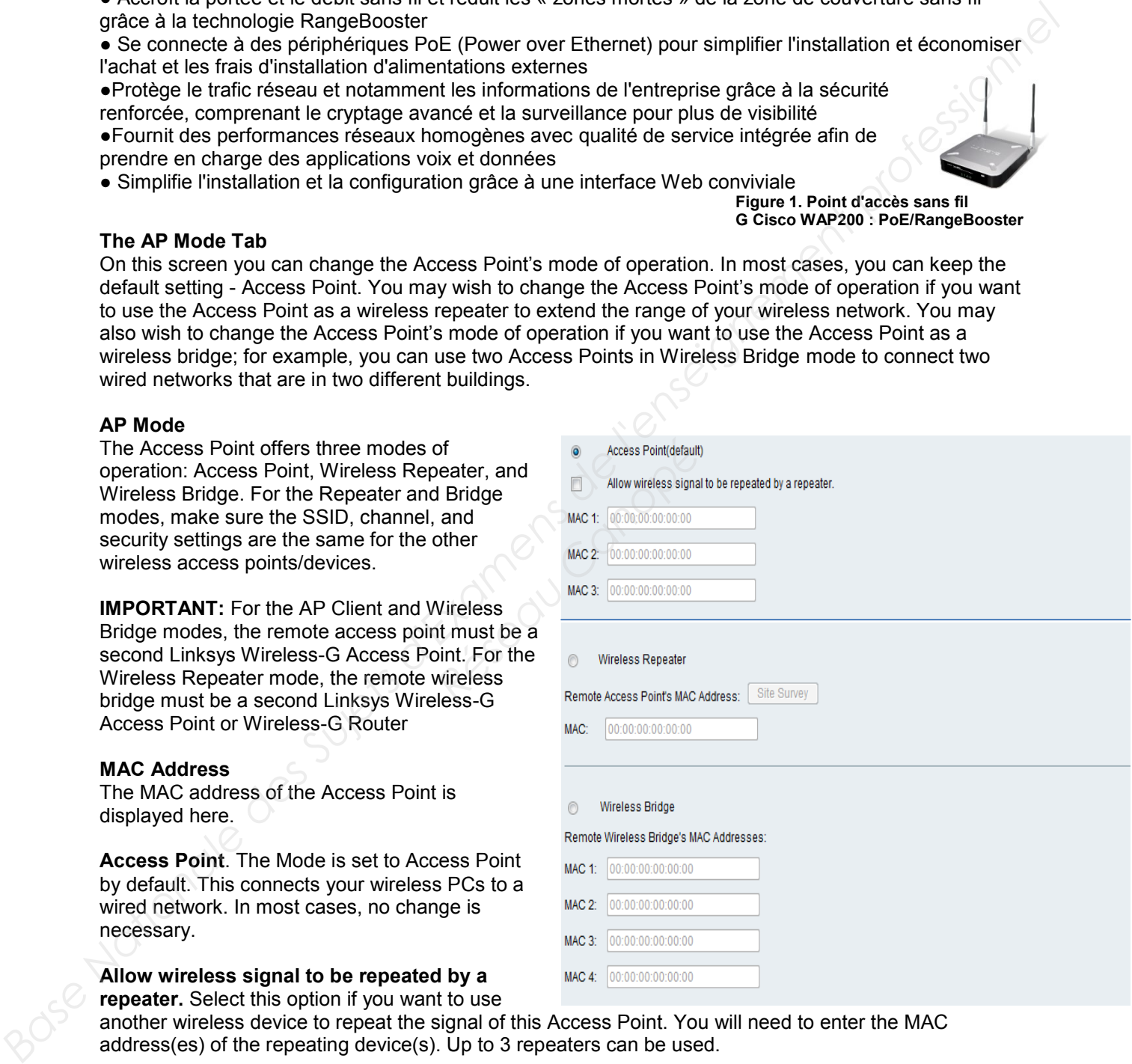

**repeater.** Select this option if you want to use another wireless device to repeat the signal of this Access Point. You will need to enter the MAC address(es) of the repeating device(s). Up to 3 repeaters can be used.

#### **The Wireless - Basic Wireless Settings Tab**

Change the basic wireless network settings on this screen. The Access Point can connect to up to four wireless networks (SSIDs) at the same time, so this screen offers settings for up to four different SSIDs. Each SSID owns its own MAC address on this Access Point.

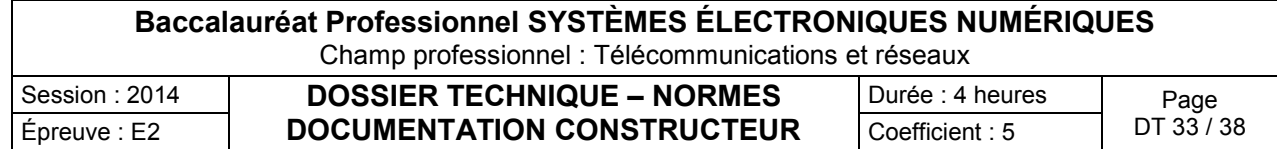

#### **Basic Settings**

Configure the Wireless Network basic attributes for the entire system and for each SSID.

**Wireless Network Mode**. Select one of the following modes. The default is **Mixed**.

**Disable:** To disable wireless connectivity completely. This might be useful during system maintenance.

**B-Only:** All the wireless client devices can be connected to the Access Point at Wireless-B data rates with maximum speed at 11Mbps.

**G-Only:** Wireless-G client devices can be connected at Wireless-G data rates with maximum speed at 54Mbps. Wireless-B clients cannot be connected in this mode.

**Mixed:** Both Wireless-B and Wireless-G client devices can be connected at their respective data rates.

Wireless-G devices can be connected at Wireless-G data rates.

**Wireless Channel.** Select the appropriate channel to be used among your Access Point and your client devices.

The default is channel 6. You can also select **Auto** so that your Access Point will select the channel with the lowest amount of wireless interference while the system is powering up. Auto channel selection will start when you click **Save Settings** button, it will take several seconds to scan through all the channels to find the best channel.

**SSID Name.** The SSID is the unique name shared among all devices in a wireless network. It is casesensitive, must not exceed 32 alphanumeric characters, and may be any keyboard character.

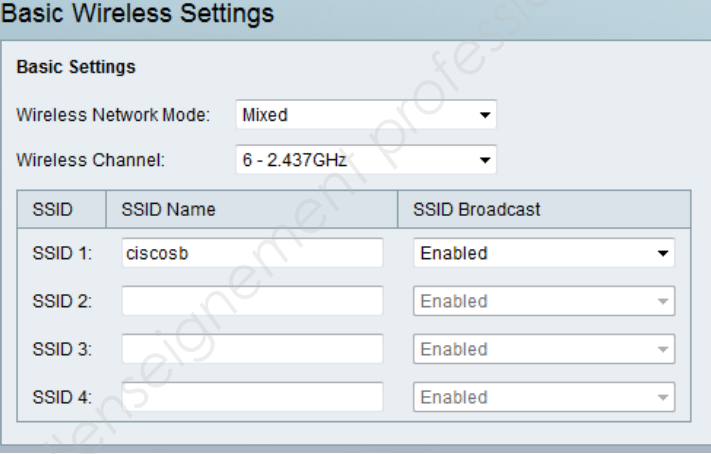

Make sure this setting is the same for all devices in your wireless network. The default SSID name is **linksys-g**.

**SSID Broadcast.** This option allows the SSID to be broadcast on your network. You may want to enable this function while configuring your network, but make sure that you disable it when you are finished. With this enabled, someone could easily obtain the SSID information with site survey software or Windows XP and gain unauthorized access to your network. Click **Enabled** to broadcast the SSID to all wireless devices in range. Click **Disabled** to increase network security and prevent the SSID from being seen on networked PCs. The default is **Enabled** in order to help users configure their network before use. **Example 12 Seau Constrained Seau Canonism**<br>**Research Seau Canopée SSID to be broadcast on you<br>work, but make sure that you<br>tain the SSID information with<br>network. Click <b>Enabled** to bro<br>crease network security and profil

#### **The Wireless - VLAN & QoS Tab**

This screen allows you to configure the VLAN and QoS related settings for the Access Point.

#### **VLAN**

The following options are global VLAN settings for the Access Point.

**VLAN.** Select **Enabled** if you want to pass 802.1q VLAN tagged traffic between the wired LAN and wireless LAN.

Your Access Point will map the VLAN tag (wired side) to different SSIDs (wireless side) according to your specified settings. Select **Disabled** and your Access Point will drop all tagged traffic coming in from the wired LAN. The default is **Disabled**.

**Default VLAN ID**. Enter the default VLAN ID number (1 - 4094), the default value is 1. The default VLAN number should match with your

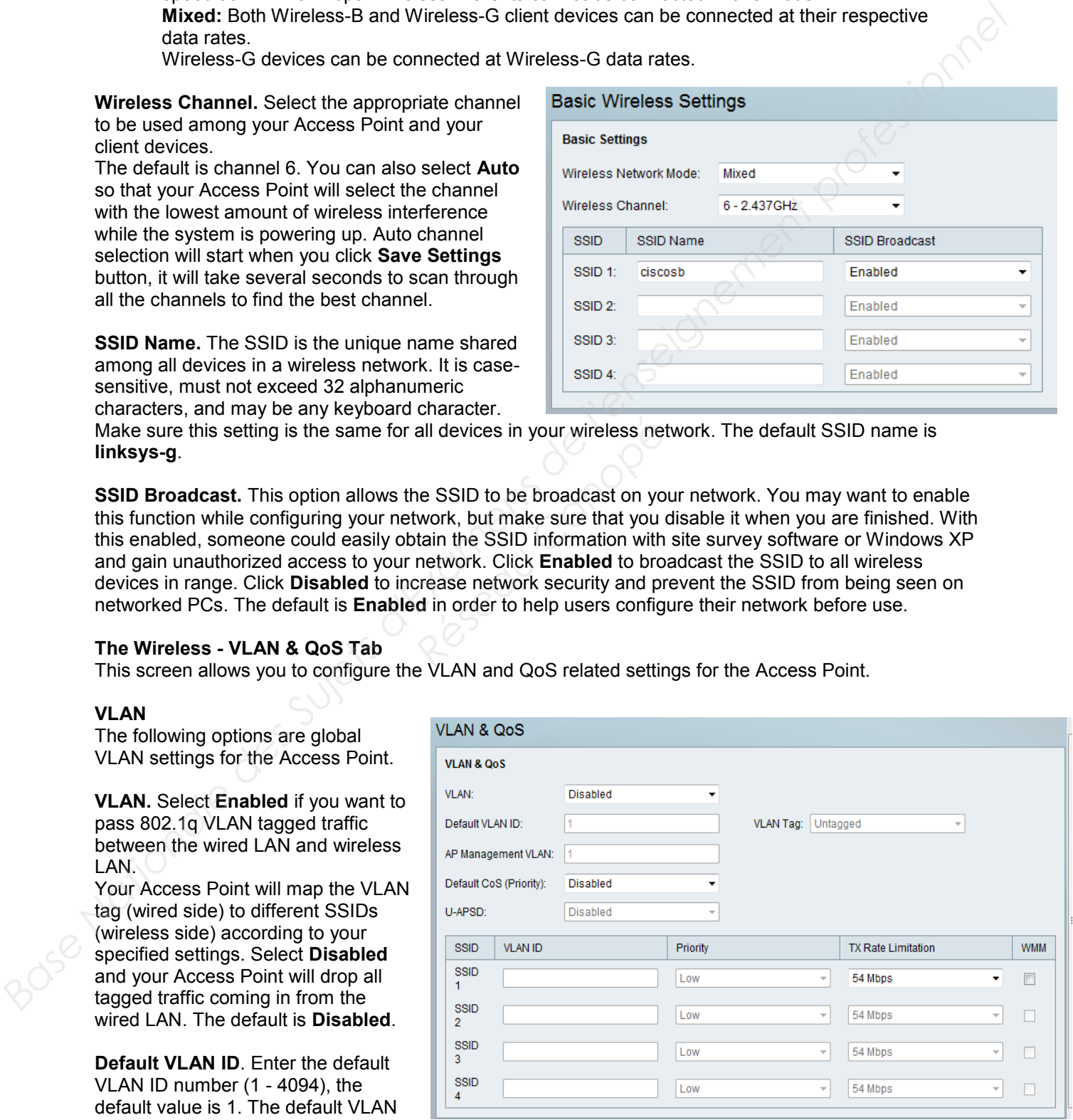

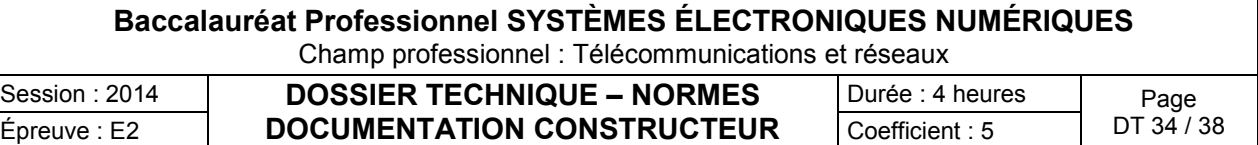

Switch's settings. For example, the SRW2024 has Trunk port mode which set default VLAN (PVID) to 1 untagged, while General port mode can set PVID to any VLAN either tagged or untagged. **VLAN Tag**. Set the tagging option for the default VLAN ID. This has to match your Switch's settings. The default is untagged.

**AP Management VLAN**. When the VLAN option is enabled, the value entered (VLAN ID) in this field defines the VLAN that connects to the Access Point. The default value is 1. The VLAN should be accessible from the wired side in order to use web-based utility. To access the web-based utility from wireless side, the SSID needs to map to the same VLAN ID. Remember to enable wireless web access on the **Administration**> **Management** tab.

**VLAN ID**. Select a VLAN ID (1 - 4094) for the SSID where you want to map the traffic to on the wired side. The wireless traffic will not carry VLAN information. Multiple SSIDs can map to the same VLAN on the wired side. **Base National Selection - Management tob.**<br> **BASE DESCRIPT SERVER SUPPOSE SUPPOSE PROFESSION CONTRACT DESCRIPTION OF CONTRACT DESCRIPTION OF CONTRACT DESCRIPTION OF CONTRACT DESCRIPTION OF CONTRACT DESCRIPTION OF CONTRACT** 

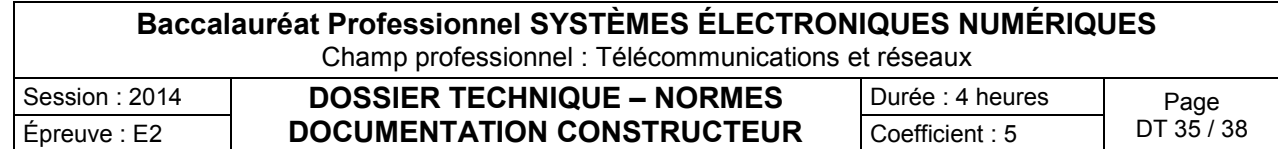

Page de Configuration du terminal Avaya 1616

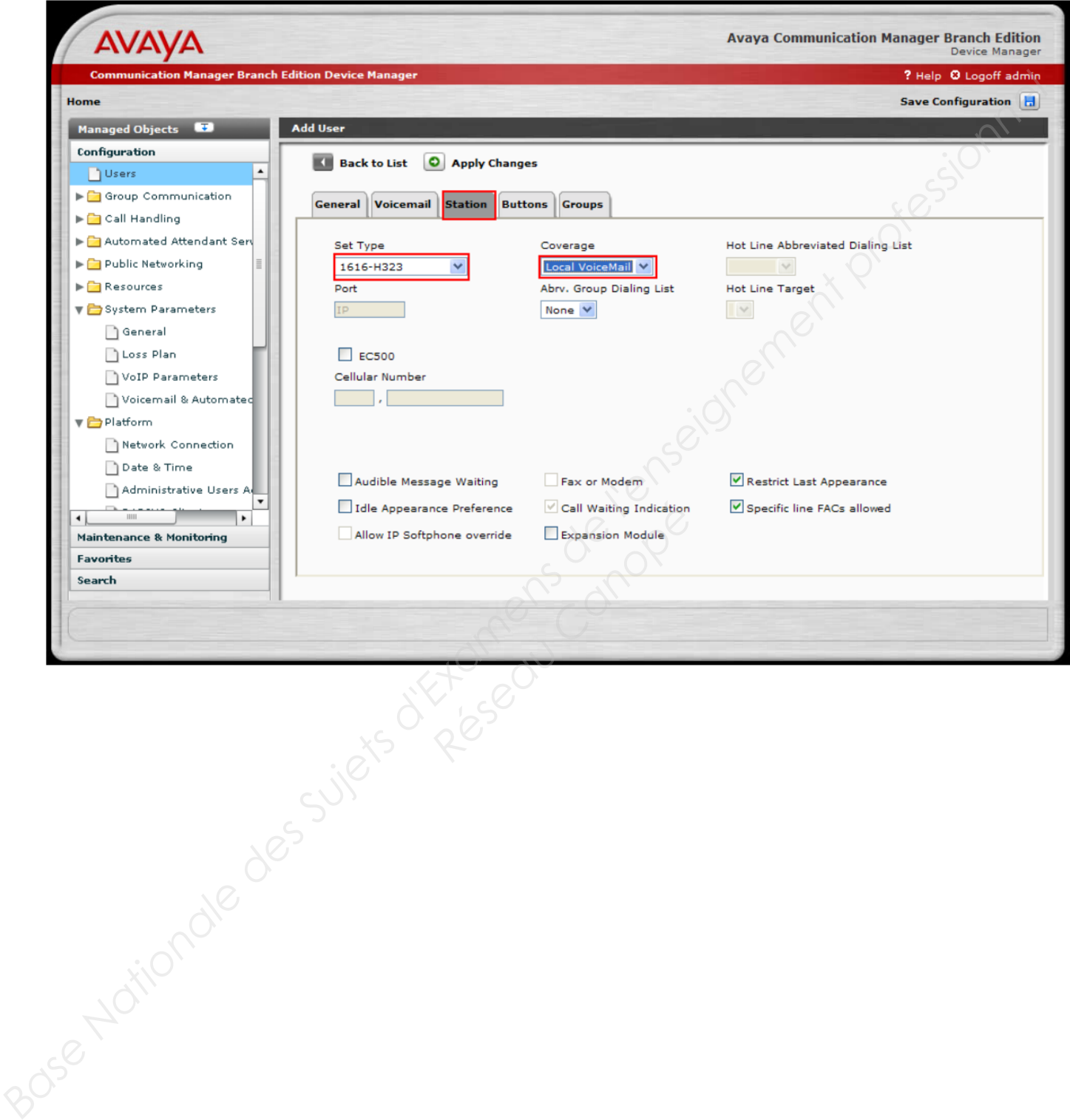

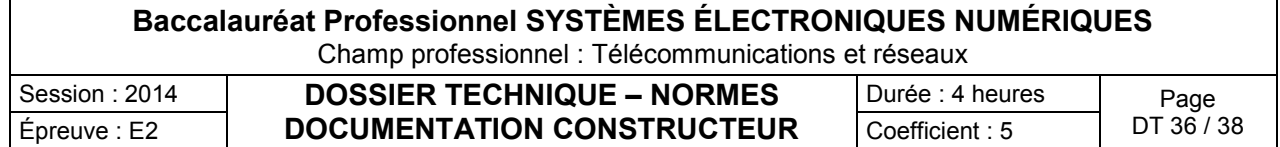

AVAYA

# **ANNEXE N°32**

Caractéristiques du terminal Avaya 9620

## Téléphone IP Avaya one-X™ Deskphone Edition 9620

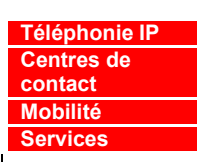

Avaya one-X™ Deskphone Edition est une gamme de téléphones IP de nouvelle génération dotés de fonctionnalités de communication innovantes et uniques pour doper votre productivité.

Conçue par des utilisateurs pour des utilisateurs, la gamme de solutions Avaya one-X Deskphone Edition possède une interface utilisateur intuitive qui permet à vos employés de maîtriser en toute confiance les fonctions téléphoniques courantes, comme la téléconférence ou le transfert d'appel. Son acoustique optimisée, qui facilite l'écoute et la compréhension de vos interlocuteurs, améliore votre productivité avec moins de fatigue et de stress.

L'évolutivité des modèles one-X Deskphone Edition leur permet d'accompagner votre croissance et d'intégrer les innovations technologiques futures. Il est possible d'y

ajouter, au besoin, de nombreux éléments modulaires, pour protéger vos investissements et réduire votre coût total de possession. Ces nouveaux téléphones possèdent également un design élégant, d'aspect professionnel.

Avaya one-X™ est un portefeuille de solutions de communication qui offre à l'utilisateur final des fonctionnalités de communication puissantes et harmonieuses au moyen d'une vaste gamme de

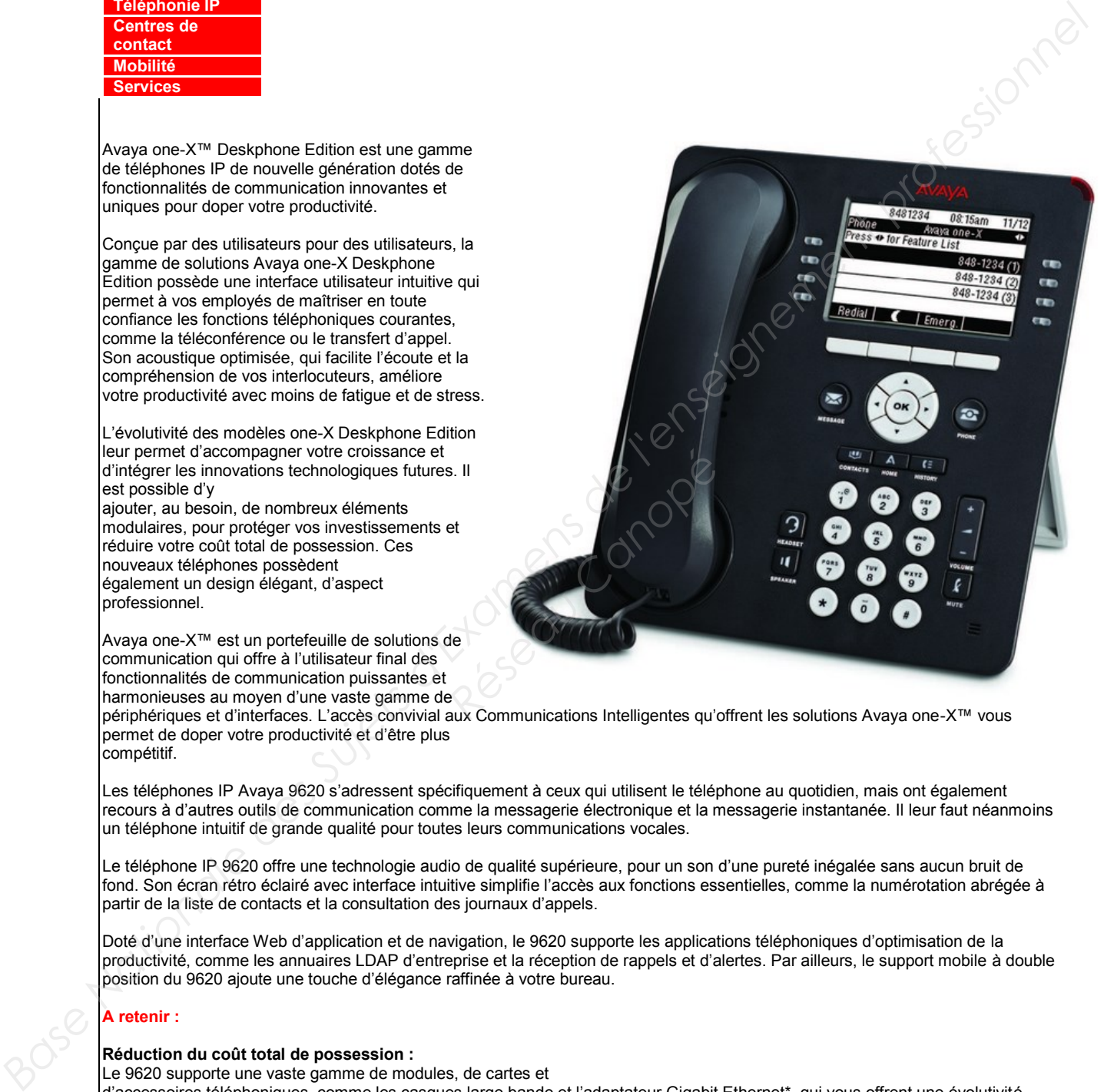

périphériques et d'interfaces. L'accès convivial aux Communications Intelligentes qu'offrent les solutions Avaya one-X™ vous permet de doper votre productivité et d'être plus compétitif.

Les téléphones IP Avaya 9620 s'adressent spécifiquement à ceux qui utilisent le téléphone au quotidien, mais ont également recours à d'autres outils de communication comme la messagerie électronique et la messagerie instantanée. Il leur faut néanmoins un téléphone intuitif de grande qualité pour toutes leurs communications vocales.

Le téléphone IP 9620 offre une technologie audio de qualité supérieure, pour un son d'une pureté inégalée sans aucun bruit de fond. Son écran rétro éclairé avec interface intuitive simplifie l'accès aux fonctions essentielles, comme la numérotation abrégée à partir de la liste de contacts et la consultation des journaux d'appels.

Doté d'une interface Web d'application et de navigation, le 9620 supporte les applications téléphoniques d'optimisation de la productivité, comme les annuaires LDAP d'entreprise et la réception de rappels et d'alertes. Par ailleurs, le support mobile à double position du 9620 ajoute une touche d'élégance raffinée à votre bureau.

#### **A retenir :**

#### **Réduction du coût total de possession :**

Le 9620 supporte une vaste gamme de modules, de cartes et

d'accessoires téléphoniques, comme les casques large bande et l'adaptateur Gigabit Ethernet\*, qui vous offrent une évolutivité flexible et économique tout en protégeant vos investissements.

#### **Sécurité et fiabilité :**

Le 9620, offre les niveaux inégalés de sécurité et de fiabilité que vous êtes en droit d'attendre d'Avaya : protection accrue contre les attaques par déni de service, prise en charge de la norme 802.1x et optimisation de la séparation VLAN.

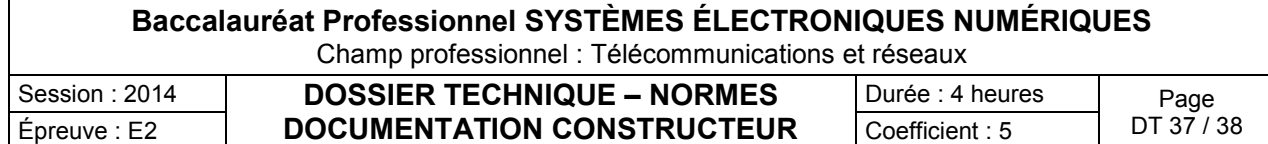

#### **Principales fonctionnalités :**

**Matérielles :**

• Ecran rétro éclairé - diagonale de 3.45 pouces qualité \_ VGA, affichage en niveaux de gris, matrice de pixels, 2cran orientable

• Haut-parleur full-duplex

• Combiné ergonomique large bande compatible avec les appareils auditifs. Supporte un coupleur acoustique TTD

- Deux indicateurs de messages en attente
- Socle innovant, mobile, à double position
- Fixation murale
- Touche de navigation à 4 directions
- Quatre touches contextuelles programmables
- Touche de volume (niveaux de volume séparés pour le combiné, le haut-parleur et la sonnerie) • Touche de menu Avaya (accès au navigateur, options et paramètres)
- Touche de messagerie (LED)
- Application téléphonique (bouton)
- Touche secret (LED)
- Touche haut-parleur
- Touche casque (LED)
- Touche répertoire (bouton)
- Touche journal d'appel (LED)
- Trois voyants de signalisation de ligne (LED )
- Deux Interfaces Ethernet 10/100 Mbps

(Ligne et PC)

#### En savoir plus

• Adaptateur pour interfaces (pour l'ajout de modules, comme d'un haut-parleur)

- Compatible PoE 802.3af classe 2
- Emplacement adaptateur pour accessoires
- Port USB
- Port pour casque large bande

#### **Logicielles :**

- Supporte 12 touches de ligne ou de fonction administrable
- Répertoire 250 entrées (bouton)
- Journal d'appel (100 entrées) avec bouton et
- indicateur LED d'appel manqué
- Protocole H.323 et prise en charge de la norme SIP\*
- Codec large bande standard G.722
- Support de l'interface d'application push API d'Avaya - pour applications téléphoniques de tiers

(http://www.support.avaya.com)

#### **Configuration minimale :**

• Avaya Communication Manager 3.0 ou version ultérieure

• Alimentation électrique locale ou centralisée, par commutateur PoE 802.3af ou alimentation locale

Pour en savoir plus sur les potentiels des solutions de téléphonie sur IP d'Avaya en termes de réduction des coûts et d'optimisation du chiffre d'affaires, veuillez prendre contact avec le responsable de votre compte Avaya, un de nos partenaires commerciaux autorisés ou rendez-vous sur www.avaya.fr et cliquez sur Téléphonie sur IP. de téléphonie sur IP d'Avaya en termes<br>
esponsable de votre compte Avaya, un c<br>
honie sur IP.<br>
Xaya lnc. qui peuvent être déposées dans certaines jure<br>
yaya lnc. qui peuvent être déposées dans certaines jure<br>
respectifs.

1 © 2006 Avaya Inc.

Tous droits réservés. Avaya et le logo d'Avaya sont des marques d'Avaya Inc. qui peuvent être déposées dans certaines juridictions. Toutes les marques identifiées par les sigles ®, SM et TM sont respectivement des marques déposées, des marques de service ou des marques commerciales d'Avaya Inc., à l'exception de FORTUNE 500 qui est une marque déposée de Time Inc.<br>Toutes les autres marques citées appartiennent

Imprimé aux USA. 10/05 • EF-BP2129-01 Base Nationale des Si

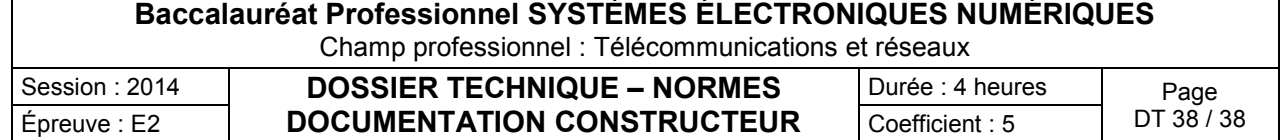